# CR 7 VET 2.0 XPS07.1V...

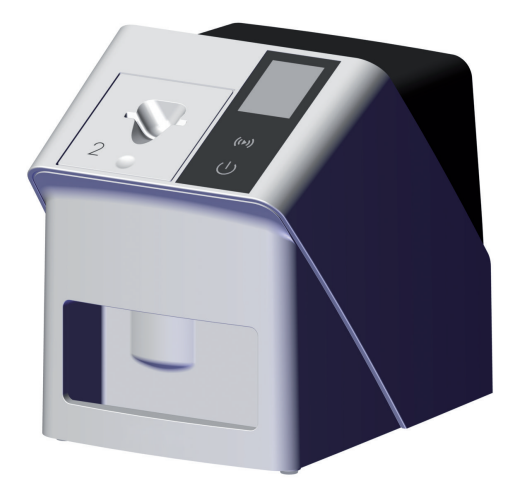

PL Instrukcja obsługi i montażu

 $C<sub>6</sub>$ 

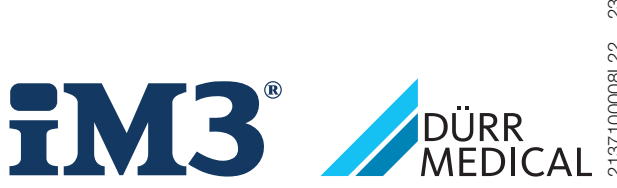

2137100008L22 2311V001 2137100008L22 2311V001

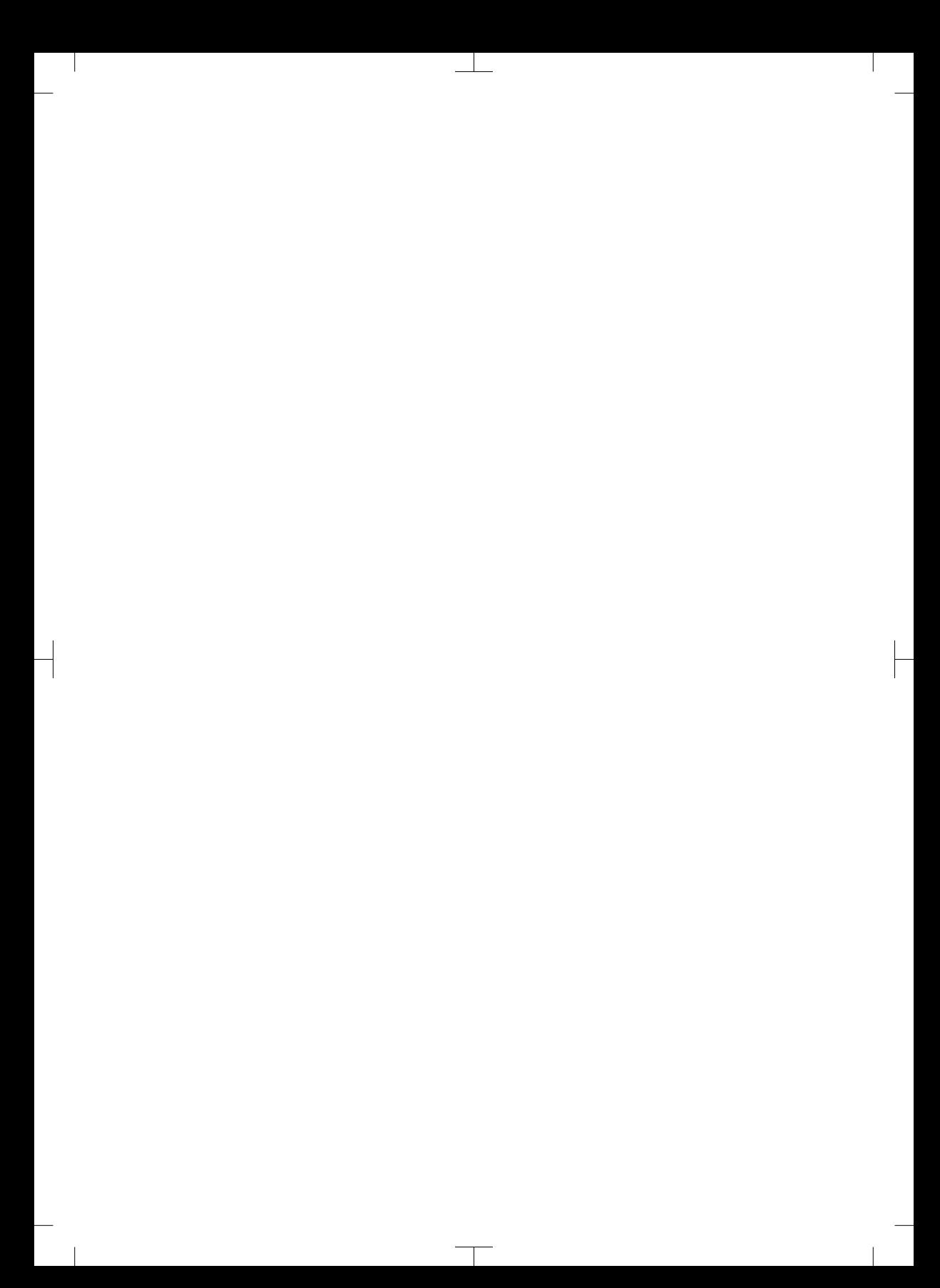

# Spis treści

# Ważne informacje

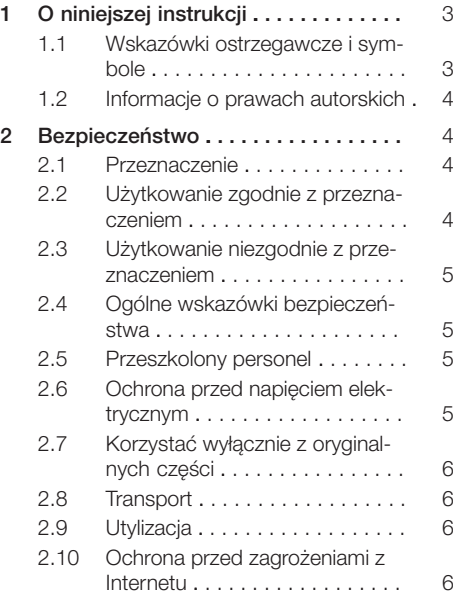

# Opis produktu

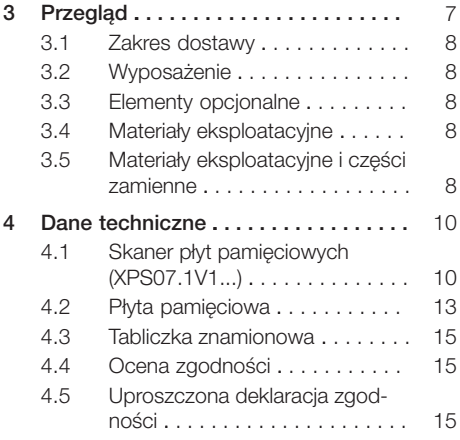

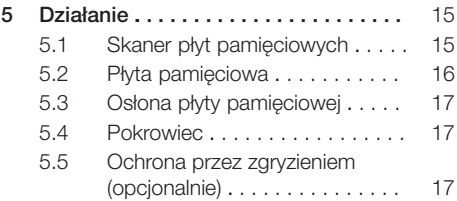

# Montaż

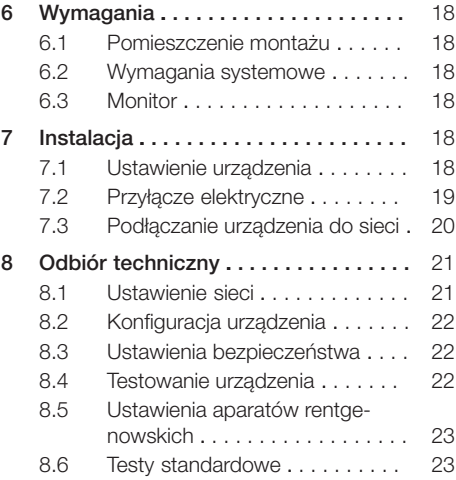

# W trakcie pracy

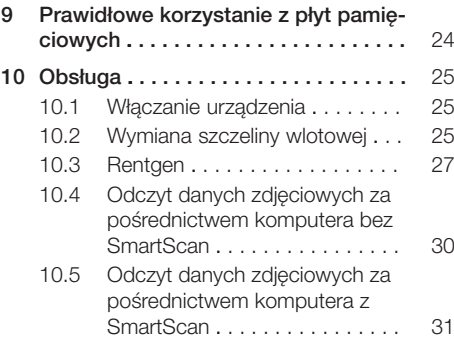

## Spis treści

 $\overline{\phantom{a}}$ 

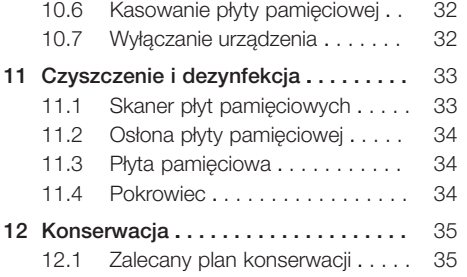

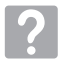

# Poszukiwanie błędów

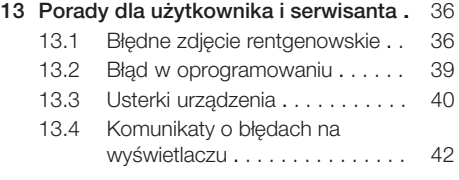

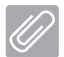

# Załącznik

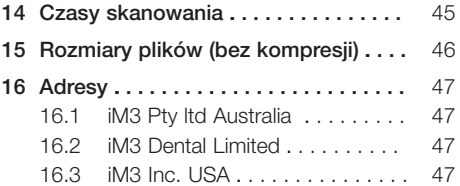

 $\sim 1$ 

 $\overline{\phantom{a}}$ 

# <span id="page-4-0"></span>Ważne informacje

# O niniejszej instrukcji

Niniejsza instrukcja montażu i obsługi jest częścią składową urządzenia.

> W przypadku nieprzestrzegania wskazówek i zaleceń zawartych w niniejszej instrukcji montażu i obsługi firma DÜRR MEDICAL nie ponosi żadnej odpowiedzialności ani nie udziela żadnych gwarancji za pewną obsługę urządzenia i jego bezpieczne działanie.

Niemiecka instrukcja montażu i obsługi stanowi oryginał. Wszystkie pozostałe języki są tłumaczeniami oryginalnej instrukcji.

Niniejsza instrukcja obsługi obowiązuje dla: CR 7 VET 2.0 (XPS07.1V1) REF: 2137100500

# 1.1 Wskazówki ostrzegawcze i symbole

#### Wskazówki ostrzegawcze

Informacje w niniejszym dokumencie służące ochronie przed ewentualnymi szkodami osobowymi lub szkodami rzeczowymi.

Sa one oznaczone następującymi symbolami ostrzegawczymi:

Ogólny symbol ostrzegawczy

Wskazówki ostrzegawcze wyglądają następująco:

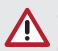

#### OKREŚLENIE NIEBEZPIECZEŃSTWA Opis rodzaju i źródła niebezpieczeństwa

W tym miejscu opisane są możliwe następstwa nieprzestrzegania wskazówek ostrzegawczych

❯ Stosować się do tych instrukcji, aby uniknąć niebezpieczeństwa.

W zależności od określenia niebezpieczeństwa wśród ostrzeżeń wyróżnia się cztery stopnie zagrożenia:

#### – NIEBEZPIECZEŃSTWO

Bezpośrednie niebezpieczeństwo ciężkich obrażeń lub śmierci

- OSTRZEŻENIE Możliwe niebezpieczeństwo ciężkich obrażeń lub śmierci
- OSTROŻNIE

Zagrożenie lekkimi obrażeniami

– UWAGA Zagrożenie znacznymi szkodami rzeczowymi

#### Dalsze symbole

Poniższe symbole użyte zostały w dokumencie, na urządzeniu lub w jego wnętrzu:

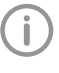

Wskazówki, np. szczególne zalecenia dotyczące ekonomicznego użytkowania urządzenia.

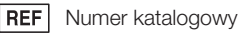

**SN** Numer seryjny

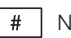

Numer modelu

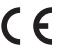

Oznakowanie CE

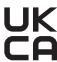

 $J\mathsf{K}$  Znak zgodności Wielkiej Brytanii i Irlandii **n** Północnej

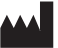

Producent

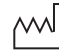

Data produkcji

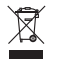

Utylizować w sposób prawidłowy zgodnie z dyrektywą 2012/19/UE (WEEE).

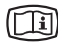

Przestrzegać zaleceń w dołączonych dokumentach w wersji elektronicznej.

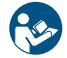

Przestrzegać instrukcji obsługi.

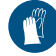

Korzystać z rękawiczek ochronnych.

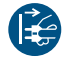

Wyłączyć zasilanie urządzenia.

<span id="page-5-0"></span>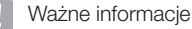

Nie używać ponownie

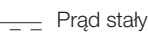

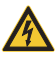

Ostrzeżenie przed niebezpiecznym napięciem elektrycznym

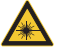

Uwaga laser

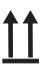

Składować i transportować ku górze / pionowo

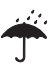

Przechowywać w suchych warunkach

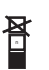

Ograniczenie składowania w stos

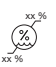

Górne i dolne ograniczenie wilgotności

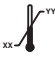

**YY**

Górne i dolne ograniczenie temperatury

Górne i dolne ograniczenie ciśnienia atmosferycznego

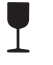

**XX**

Delikatne, obchodzić się ostrożnie

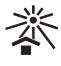

Przechowywać chronione przed światłem słonecznym

# 1.2 Informacje o prawach autorskich

Wszystkie użyte układy, sposoby postępowania, nazwy, programy komputerowe i urządzenia są chronione prawem autorskim.

Przedruk instrukcji montażu i obsługi, także we fragmentach, dozwolony jest wyłącznie za pisemną zgodą firmy DÜRR MEDICAL.

# 2 Bezpieczeństwo

Urządzenie zostało zaprojektowane i skonstruowane, aby przy prawidłowym użytkowaniu wykluczyć niebezpieczeństwo w jak największym stopniu.

Pomimo tego zaistnieć mogą następujące zagrożenia resztkowe:

- Uszkodzenia ciała na skutek nieprawidłowego użycia
- Uszkodzenia ciała na skutek oddziaływania mechanicznego
- Uszkodzenia ciała na skutek porażenia prądem elektrycznym
- Uszkodzenia ciała na skutek promieniowania
- Uszkodzenia ciała na skutek pożaru
- Uszkodzenia ciała na skutek termicznego oddziaływania na skórę
- Uszkodzenia ciała na skutek niedostatecznej dbałości o higienę, np. infekcji

# 2.1 Przeznaczenie

# CR 7 VET 2.0

Urządzenie jest przeznaczone wyłącznie do odczytu i obróbki danych zdjęciowych z płyt pamięciowych w zastosowaniach weterynaryjnych.

## Osłona płyty pamięciowej

Osłona płyty pamięciowej ma za zadanie:

- ochronę pamięciowej płyty obrazowej przed światłem, a przez to przed niezamierzonym wykasowaniem
- ochronę przed zakażeniem krzyżowym

# 2.2 Użytkowanie zgodnie z przeznaczeniem

## CR 7 VET 2.0

Przy użytkowaniu urządzenia korzystać wyłącznie z wytworzonego przez DÜRR MEDICAL lub dopuszczonego przez DÜRR MEDICAL wyposażenia standardowego lub dodatkowego i produktów dodatkowych.

Do czyszczenia i dezynfekcji stosować wyłącznie środki do dezynfekcji i czyszczenia dopuszczone przez producenta.

# Osłona płyty pamięciowej

Osłona płyty pamięciowej jest jednorazowa.

<span id="page-6-0"></span>Osłona płyty pamięciowej jest przeznaczona do użytku wyłącznie z wyprodukowanymi przez DÜRR MEDICAL lub oznaczonymi przez DÜRR MEDICAL skanerami płyt pamięciowych lub płytami pamięciowymi.

# 2.3 Użytkowanie niezgodnie z przeznaczeniem

#### CR 7 VET 2.0

Urządzenie nie jest przeznaczone do długookresowego nadzoru.

Urządzenie nie może być użytkowane w pomieszczeniach zabiegowych lub podobnych, gdzie występuje niebezpieczeństwo zapłonu mieszanek łatwopalnych.

#### Osłona płyty pamięciowej

Wielokrotne użycie i ponowne przetwarzanie niezgodne z instrukcjami producenta są uważane za użytkowanie niezgodne z przeznaczeniem. Ryzyko ponosi wyłącznie użytkownik.

Korzystanie z akcesoriów w połączeniu z innymi skanerami płyt pamięciowych, które nie są produkowane przez DÜRR MEDICAL lub oznaczone etykietą DÜRR MEDICAL i płytami pamięciowymi, które nie są produkowane przez DÜRR MEDICAL lub oznaczone DÜRR MEDICAL.

## 2.4 Ogólne wskazówki bezpieczeństwa

- W trakcie użytkowania urządzenia przestrzegać wytycznych, przepisów i zarządzeń obowiązujących w miejscu użytkowania.
- Przed każdym użyciem urządzenia sprawdzić jego stan i działanie.
- Nie przebudowywać urządzenia i nie wprowadzać w nim zmian.
- Przestrzegać instrukcji montażu i obsługi.
- Instrukcję montażu i użytkowania należy udostępnić użytkownikowi w pobliżu urządzenia.

# 2.5 Przeszkolony personel

#### **Obsługa**

Osoby użytkujące urządzenie muszą zapewnić ze względu na swoje wykształcenie i umiejętności bezpieczną i prawidłową obsługę.

– Przeszkolić wszystkich użytkowników z obsługi urządzenia.

#### Montaż i naprawa

– Montaż, ponowne regulacje, zmiany, rozbudowa i naprawy muszą być wykonywane przez producenta lub przez placówkę posiadającą odpowiednie upoważnienie od producenta.

## 2.6 Ochrona przed napięciem elektrycznym

- Przy pracach przy urządzeniu należy przestrzegać odpowiednich elektrycznych przepisów bezpieczeństwa.
- Nigdy nie dotykać jednocześnie pacjenta i odkrytych połączeń wtykowych lub metalowych elementów urządzenia.
- Uszkodzone przewody i urządzenia wtyczkowe muszą być niezwłocznie wymienione.

#### Przestrzegać EMC

- Urządzenie jest przeznaczone do użytku w profesjonalnych instalacjach instytucji ochrony zdrowia (zgodnie z normą IEC 60601-1-2). W przypadku gdy urządzenie będzie użytkowane w innym środowisku, należy zwrócić uwagę na ewentualny wpływ na kompatybilność elektromagnetyczną.
- Nie korzystać z urządzenia w pobliżu urządzeń chirurgicznych o wysokiej częstotliwości i urządzeń MRT.
- Zachować min. 30 cm odstępu między urządzeniem a innymi urządzeniami elektronicznymi.
- Zwrócić uwagę, że długość przewodów i ich przedłużenia mają wpływ na kompatybilność elektromagnetyczną.

Nie są wymagane żadne działania konserwacyjne w celu utrzymania podstawowego bezpieczeństwa kompatybilnosci elektromagnetycznej.

# UWAGA

#### Negatywny wpływ niedozwolonego wyposażenia na kompatybilność elektromagnetyczną

- ❯ Korzystać wyłącznie z wyposażenia wymienionego lub dopuszczonego przez producenta.
- ❯ Użycie innego wyposażenia może powodować zwiększoną emisję zakłóceń elektromagnetycznych lub zmniejszoną odporność elektromagnetyczną urządzenia lub prowadzić do nieprawidłowego działania.

# <span id="page-7-0"></span>**UWAGA**

Nieprawidłowe użytkowanie na skutek użycia bezpośrednio w pobliżu innych urządzeń lub z innymi urządzeniami ustawionymi jedno na drugim

- ❯ Nie ustawiać urządzenia na innych urządzeniach.
- ❯ Jeśli nie da się tego uniknąć, urządzenie i inne urządzenia powinny być obserwowane, aby upewnić się, że działają prawidłowo.

#### **UWAGA** Ŵ

Zmniejszenie parametrów wydajnościowych na skutek niewystarczającego odstępu pomiędzy urządzeniem a mobilnymi urządzeniami komunikacyjnymi RF.

❯ Zachować minimalny odstęp 30 cm pomiędzy urządzeniem (wraz z elementami i przewodami urządzenia) a mobilnymi urządzeniami komunikacyjnymi RF (urządzeniami radiowymi) (wraz z wyposażeniem, jak np. przewód antenowy i anteny zewnętrzne).

# 2.7 Korzystać wyłącznie z oryginalnych części

- Korzystać wyłącznie z wymienionego lub dopuszczonego przez producenta wyposażenia standardowego lub dodatkowego.
- Korzystać wyłącznie z oryginalnych materiałów eksploatacyjnych i części zamiennych.

Producent oraz dystrybutor nie ponoszą odpowiedzialności za szkody powstałe na skutek użycia niedopuszczonego wyposażenia, wyposażenia dodatkowego, jak też części eksploatacyjnych i części zamiennych innych niż oryginalne. Użycie niedopuszczonego wyposażenia, wyposażenia dodatkowego, jak też materiałów eksploatacyjnych i części zamiennych innych niż oryginalne (n p . kabla sieciowego) może negatywnie wpłynąć na bezpieczeństwo elektryczne oraz kompatybilność elektromagnetyczną.

# 2.8 Transport

Oryginalne opakowanie zapewnia optymalną ochronę urządzenia w trakcie transportu.

Na życzenie można zamówić oryginalne opakowanie urządzenia.

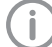

Producent oraz dystrybutor nie ponoszą odpowiedzialności za szkody powstałe w trakcie transportu na skutek nieprawidłowego opakowania także w trakcie okresu gwarancii.

- Urządzenie transportować wyłącznie w oryginalnym opakowaniu.
- Opakowanie trzymać w miejscu niedostępnym dla dzieci.
- Nie wystawiać urządzenia na silne wstrząsy.

# 2.9 Utylizacja

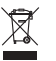

Utylizować w sposób prawidłowy zgodnie z dyrektywą 2012/19/UE (WEEE).

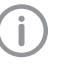

Przegląd kodów odpadów pochodzących z produktów DÜRR MEDICAL znajduje się w dziale Download pod adresem [www.duerr-medical.de](http://www.duerr-medical.de) (Nr dokumentu: GA10100002).

#### Płyta pamięciowa

Płyta pamięciowa zawiera związki baru.

- Płytę pamieciową zutylizować zgodnie z obowiązującymi przepisami.
- W Europie płytę pamięciową zutylizować zgodnie z kodem odpadu 20 03 01 "Zmieszane odpady miejskie".

# 2.10 Ochrona przed zagrożeniami z Internetu

Urządzenie działa w połączeniu z komputerem, który można podłączyć do Internetu. Stąd też system musi być chroniony przed zagrożeniami z Internetu.

- Należy korzystać z oprogramowania antywirusowego i regularnie je aktualizować.
- Zwracać uwagę na możliwe zarażenia wirusami, a w razie potrzeby przeskanować programem antywirusowym i usunąć wirusa.
- Regularnie wykonywać kopie bezpieczeństwa.
- Umożliwić dostęp do urządzenia wyłącznie zaufanym użytkownikom, np. za pomocą nazwy użytkownika i hasła.
- Upewnić się, że pobierane są wyłącznie treści godne zaufania. Instalować wyłącznie aktualizacje oprogramowania i firmware'u zweryfikowane przez producenta.

# <span id="page-8-0"></span>Opis produktu

# 3 Przegląd

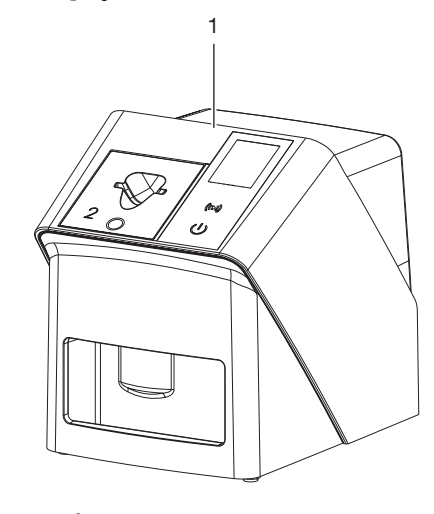

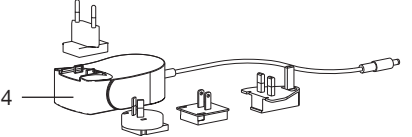

- CR 7 VET 2.0 Skaner płyt pamięciowych
- Szczeliny wlotowe (S2 i S4)
- Kabel sieciowy (3 m)
- Zasilacz sieciowy z adapterem

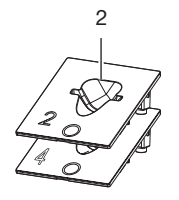

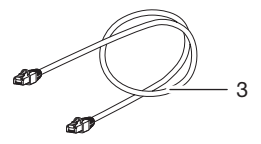

#### <span id="page-9-0"></span>3.1 Zakres dostawy

Poniższe elementy znajdują się w zakresie dostawy (możliwe zmiany w zależności od wariantu np. ze względu na przepisy krajowe i importowe):

#### CR 7 VET 2.0

Skaner płyt pamięciowych . . . . . 2137110001

- CA 7 VET 2.0 Urządzenie podstawowe
- Zasilacz
- Kabel sieciowy (3 m)
- Pokrywa przyłączy urządzenia
- Szczeliny wlotowe
	- S2 (zamontowane na urządzeniu)
	- S4
- Ściereczka do czyszczenia pamięciowych płyt obrazowych
- Pokrowiec
- Informacja skrócona

#### 3.2 Wyposażenie

Poniższe artykuły są niezbędne do korzystania z urządzenia, w zależności od zastosowań:

#### Płyty pamięciowe

- Płyta pamięciowa IPX Rozmiar 0
- Płyta pamięciowa IPX Rozmiar 1
- Płyta pamięciowa IPX Rozmiar 2
- Płyta pamięciowa IPX Rozmiar 3
- Płyta pamięciowa IPX Rozmiar 4
- Płyta pamięciowa IPX Rozmiar 4C
- Płyta pamięciowa IPX Rozmiar 5
- Płyta pamięciowa IPX Rozmiar R3

#### Osłonki płyt pamięciowych

- Osłona płyty pamięciowej Plus Rozmiar 0 / R3
- Osłona płyty pamięciowej Plus Rozmiar 1
- Osłona płyty pamięciowej Plus Rozmiar 2
- Osłona płyty pamięciowej Plus Rozmiar 3
- Osłona płyty pamięciowej Plus Rozmiar 4
- Osłona płyty pamięciowej Plus Rozmiar 4C
- Osłona płyty pamięciowej Plus Rozmiar 5

## 3.3 Elementy opcjonalne

Poniższe elementy można stosować opcjonalnie w połączeniu z urządzeniem:

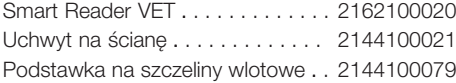

VistaScan Ochrona przed zgryzieniem S4 (100 szt.) . . . . . . . . . . . . . 2130-074-03

# 3.4 Materiały eksploatacyjne

Poniższe materiały ulegają zużyciu w trakcie eksploatacji urządzenia i należy je ponownie zamawiać:

#### Czyszczenie i dezynfekcja

Chusteczki IP-Cleaning Wipes (10x10 sztuk) . . . . . . . . . . . . . . . CCB351A0101

#### Osłonki płyt pamięciowych

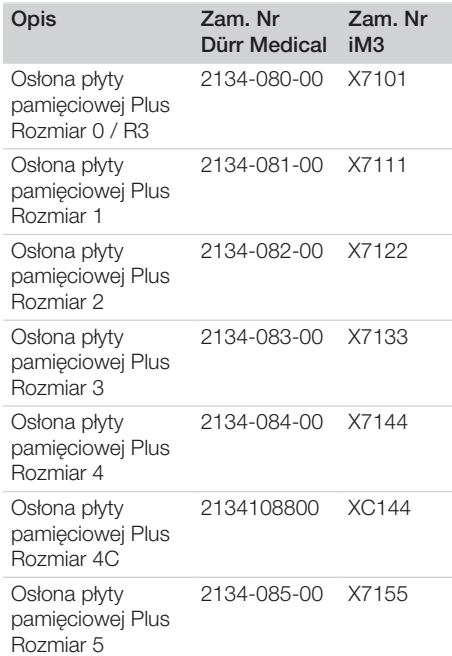

# 3.5 Materiały eksploatacyjne i części zamienne

#### Płyty pamięciowe

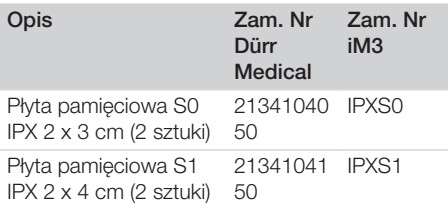

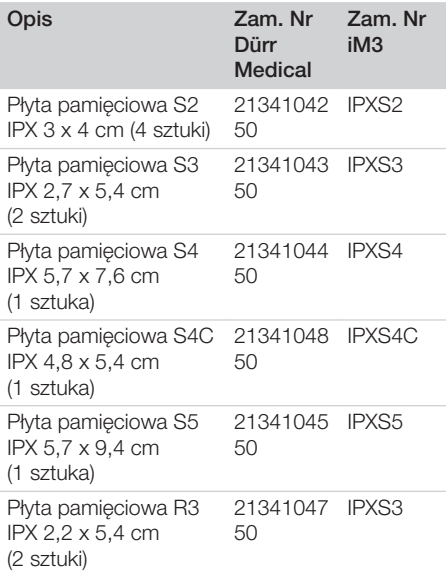

Więcej formatów płyt pamięciowych na życzenie

#### Szczeliny wlotowe

Szczelina wlotowa S0 / R3 (1 szt.) . 2144100187 Szczelina wlotowa S1 (1 szt.) . . . . 2144100188 Szczelina wlotowa S2 (1 szt.) . . . . 2144100189 Szczelina wlotowa S3 (1 szt.) . . . . 2144100193 Szczelina wlotowa S4 / S5 (1 szt.) . 2144100194 Szczelina wlotowa S4C (1 szt.) . . . 2137100045

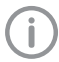

Więcej informacji dotyczących części zamiennych na życzenie

# <span id="page-11-0"></span>4 Dane techniczne

# 4.1 Skaner płyt pamięciowych (XPS07.1V1...)

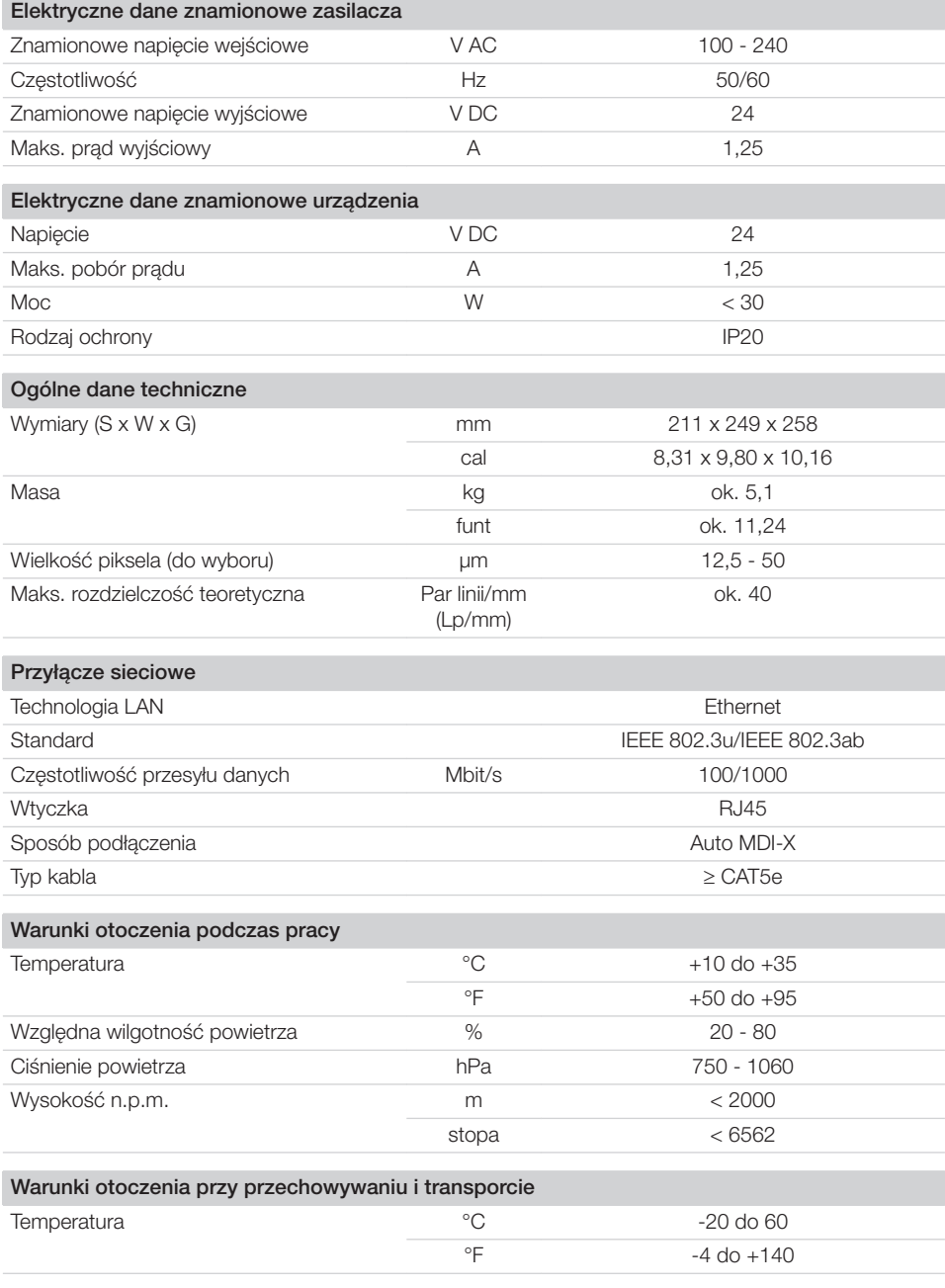

 $\overline{\phantom{a}}$ 

10 | PL 2137100008L22 2311V001

# Opis produktu

 $\overline{\phantom{a}}$ 

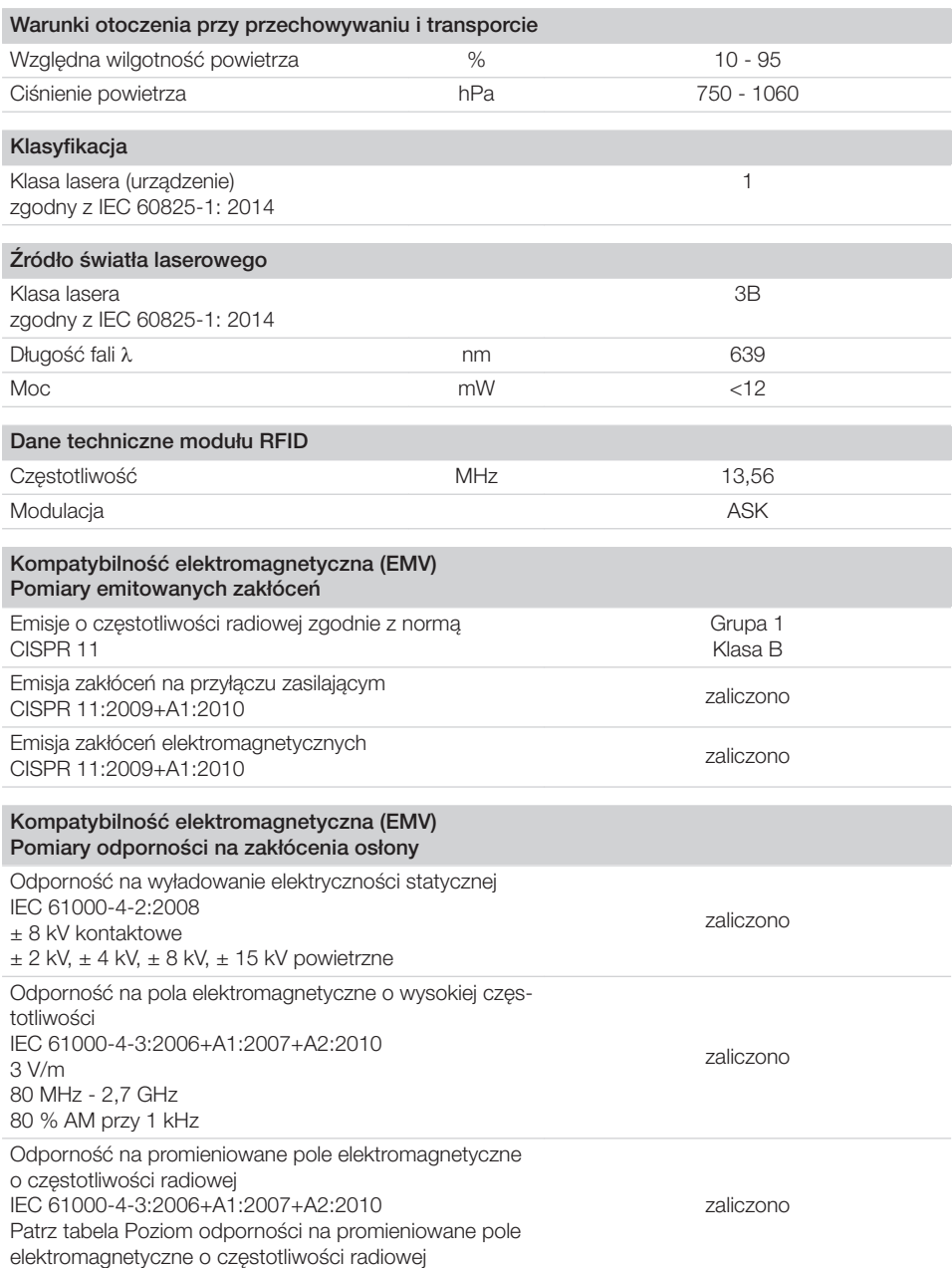

 $\sim 1$ 

 $\overline{\phantom{a}}$ 

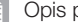

 $\mathcal{L}$ 

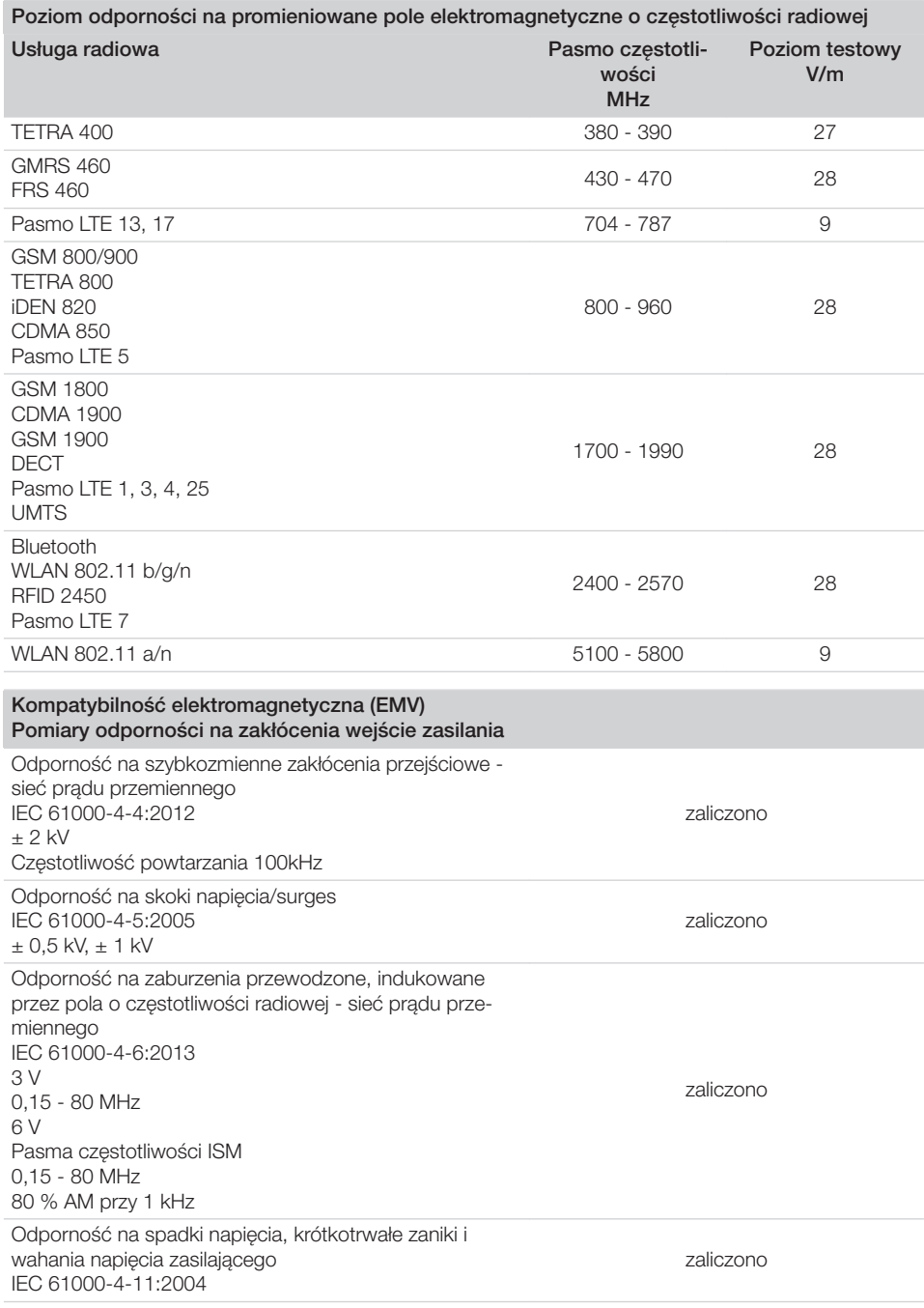

 $\overline{\phantom{0}}$  $\sim 10$ 

 $\overline{\phantom{a}}$ 

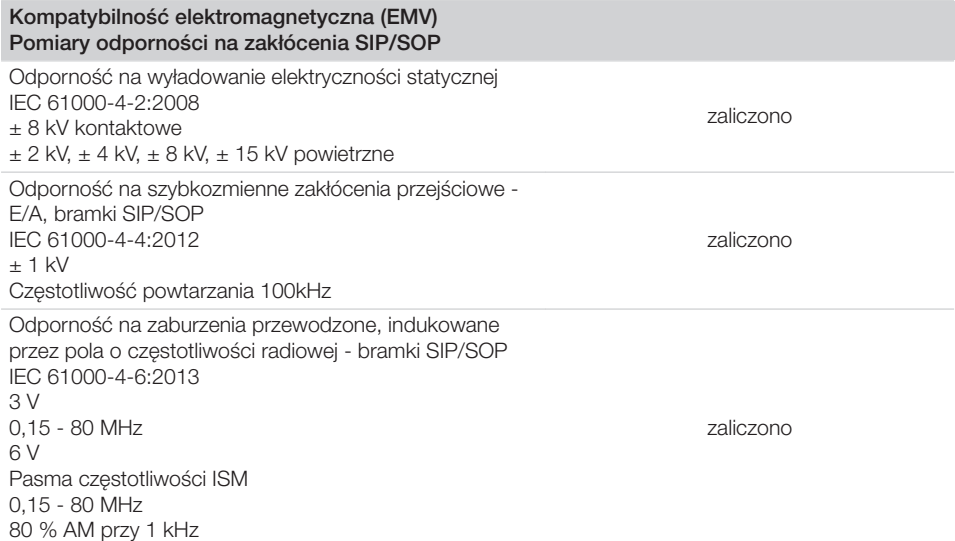

# 4.2 Płyta pamięciowa

<span id="page-14-0"></span> $\overline{\phantom{a}}$ 

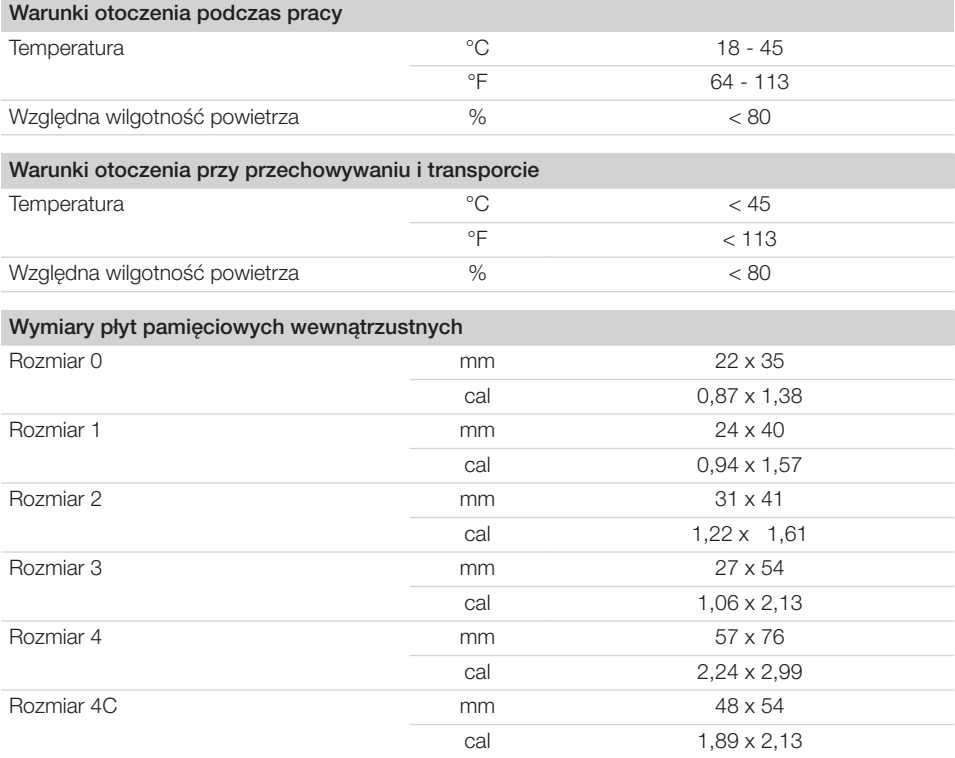

**E** Opis produktu

 $\mathcal{L}$ 

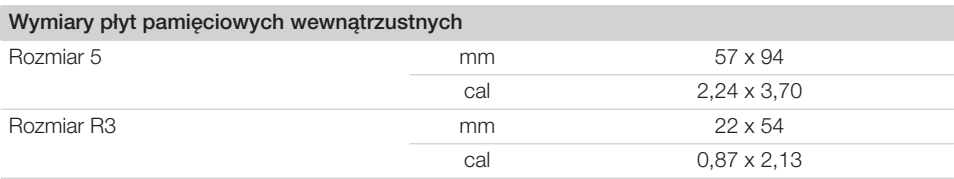

 $\overline{\phantom{0}}$  $\sim 10$ 

 $\overline{\phantom{a}}$ 

# <span id="page-16-0"></span>4.3 Tabliczka znamionowa

Tabliczka znamionowa znajduje się z tyłu urządzenia.

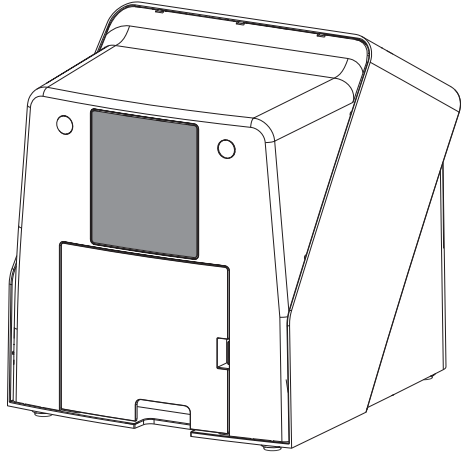

REF Numer katalogowy

SN Numer seryjny

#### 4.4 Ocena zgodności

Urządzenie zostało poddane postępowaniu oceny zgodności wymaganemu dla tego typu urządzeń zgodnie z wytycznymi Unii Europejskiej. Urządzenie odpowiada w pełni zalecanym wymaganiom tych przepisów.

## 4.5 Uproszczona deklaracja zgodności

Producent oświadcza niniejszym, że urządzenie jest zgodne m.in. z postanowieniami dyrektywy 2014/53/UE.

Pełny tekst deklaracji zgodności UE dostępny jest w zakładce Download-Center:

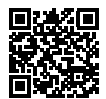

<http://q-r.to/VET-downloads>

# 5 Działanie

5.1 Skaner płyt pamięciowych

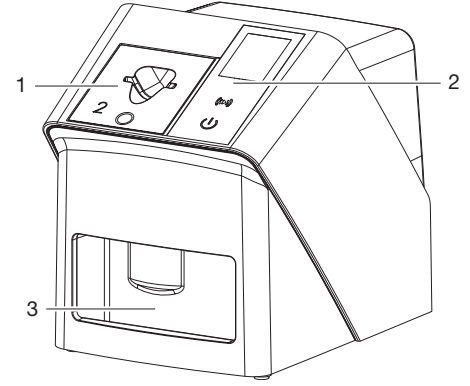

- 1 Szczelina wlotowa
- 2 Elementy sterujące i wyświetlacz
- 3 Szuflada wylotowa

Przy pomocy skanera płyt pamięciowych odczytywane są dane zdjęciowe zapisane na płycie pamięciowej, które są przesyłane do oprogramowania do obrazowania (np. Vet-Exam Pro) na komputerze.

Mechanizm transportowy przesuwa płytę pamięciową przez urządzenie. W jednostce odczytującej laser odczytuje dane z płyty pamięciowej. Odczytane dane zostają przetworzone na zdjęcie cyfrowe i przesłane do programu do obrazowania.

Po odczycie płyta pamięciowa przechodzi przez jednostkę kasującą. Pozostałe na płycie pamięciowej dane zdjęciowe zostają wykasowane za pomocą silnego światła.

Na końcu płyta pamięciowa wypada gotowa do ponownego użytku.

<span id="page-17-0"></span>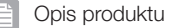

#### Elementy sterujące

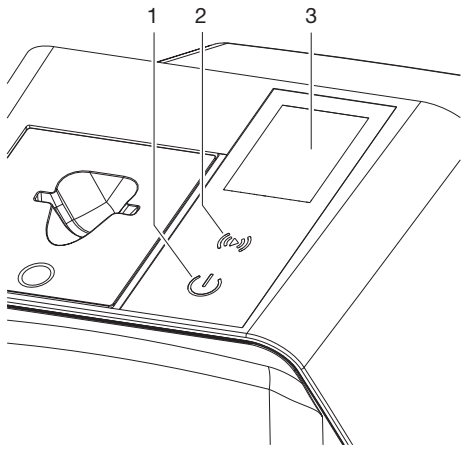

- 1 Przycisk wł./wył.
- 2 Przycisk potwierdzenia
- 3 Wyświetlacz

#### *Przycisk wł./wył.*

Przycisk wł./wył. wskazuje różne stany urządzenia:

- $\phi$ Urządzenie wył. Aby uruchomić nacisnąć przycisk wł./ wył.
- $\phi$ Urządzenie uruchamia się lub jest gotowe do pracy Gdy tylko urządzenie może być używane, wyświetlany jest ekran startowy.

#### *Przycisk potwierdzenia*

Przycisk potwierdzenia służy do zatwierdzania komunikatów na wyświetlaczu. Przycisk miga, gdy wyświetlany jest komunikat wymagający zatwierdzenia.

#### *Wyświetlacz*

Na wyświetlaczu pojawiają się informacje dostarczane przez oprogramowanie do obrazowania.

#### Złącza

Przyłącza znajdują się z tyłu urządzenia, pod klapką.

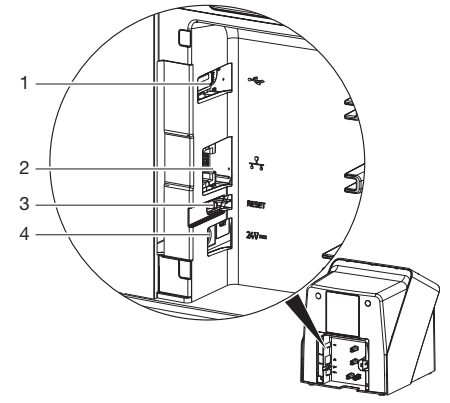

- 1 Złącze USB (dodatkowe akcesorium)
- 2 Przyłącze sieciowe
- 3 Przycisk Reset
- 4 Złącze zasilacza sieciowego

#### SmartScan

Dzięki SmartScan płyta pamięciowa jest przypisywana do konkretnego pacjenta za pomocą programu do obrazowania.

Gdy tylko płyta pamięciowa zostanie przypisana do pacjenta programie do obrazowania, wszystkie urządzenia obsługujące SmartScan przechodzą w stan gotowości do zdjęć. Następnie płyty pamięciowe, które wcześniej zostały przypisane do pacjenta, można wczytać na dowolnym urządzeniu i w dowolnej kolejności. Obrazy są następnie automatycznie przypisywane do tego pacjenta przez program do obrazowania. SmartScan współpracuje z następującymi programami do obrazowania:

– Vet-Exam Pro firmy DÜRR MEDICAL

## 5.2 Płyta pamięciowa

Płyta pamięciowa zapisuje energię promieniowania rentgenowskiego, która pod wpływem pobudzania laserem w postaci światła zostaje ponownie wyemitowana. Światło to jest zamieniane w skanerze płyt pamięciowych na informacje zdjęciowe.

Płyta pamięciowa ma stronę aktywną i nieaktywną. Płyta pamięciowa musi być zawsze naświetlana po stronie aktywnej.

<span id="page-18-0"></span>Płytę pamięciową można naświetlić kilkaset razy przy prawidłowym użytkowaniu, odczytać i skasować, dopóki nie nastąpi uszkodzenie mechaniczne. W przypadku uszkodzeń jak np. naruszonej warstwy ochronnej lub widocznych zadrapań, które mogą wpływać na przydatność diagnostyczną, płytę trzeba wymienić.

#### Wewnątrzustne

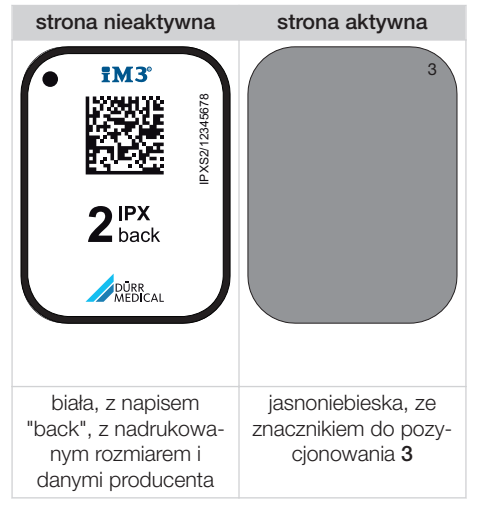

Znacznik do pozycjonowania jest widoczny na zdjęciu rentgenowskim i ułatwia orientację przy diagnozie.

> W urządzeniu stosować wyłącznie płyty pamięciowe IPX. W przypadku korzystania z innych płyt pamięciowych mogą one nie zostać odczytane przez urządzenie.

# 5.3 Osłona płyty pamięciowej

Osłona przed światłem chroni płytę pamięciową przed światłem.

# 5.4 Pokrowiec

Pokrowiec chroni urządzenie przed kurzem i brudem, np. podczas dłuższego nieużywania.

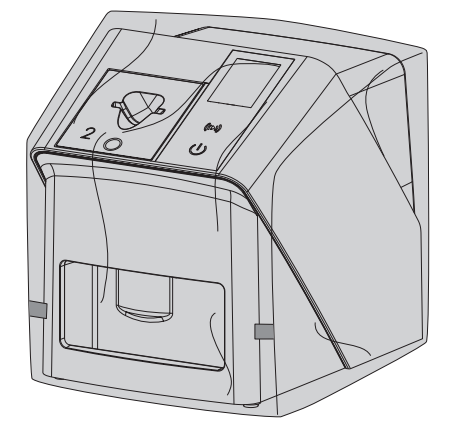

5.5 Ochrona przez zgryzieniem (opcjonalnie)

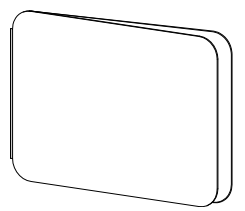

Ochrona przed zgryzieniem zabezpiecza płytę pamięciową S4, jako dodatek do osłonki, przed mocnymi uszkodzeniami mechanicznymi, np. zbyt silnym zagryzieniem przy zdjęciu rentgenowskim.

# <span id="page-19-0"></span>Montaż

Urządzenie mogą ustawiać, instalować i dokonywać odbioru technicznego tylko wykwalifikowani fachowcy lub osoby przeszkolone przez firmę DÜRR **MEDICAL** 

# 6 Wymagania

# 6.1 Pomieszczenie montażu

Pomieszczenie montażu musi spełniać następujące wymagania:

- Zamknięte, suche, dobrze wentylowane pomieszczenie
- Nie może to być pomieszczenie o konkretnym przeznaczeniu (n p. kotłownia lub pomieszczenie wilgotne)
- Maks. natężenie oświetlenia 1000 luksów, na miejsce ustawienia urządzenia nie może bezpośrednio padać promieniowanie słoneczne
- Brak istotnych pól zakłócających (n p. silnych pól magnetycznych), które mogłyby zakłócać działanie urządzenia.
- Warunki otoczenia odpowiadają ["4 Dane tech](#page-11-0)[niczne"](#page-11-0).

# 6.2 Wymagania systemowe

Wymagania systemowe dotyczące komputera patrz broszura informacyjna (nr zam. 9000-608-100) lub w internecie pod adresem [www.duerr-medical.de](http://www.duerr-medical.de).

# 6.3 Monitor

Należy stosować monitory do rentgenów cyfrowych o podwyższonej intensywności świecenia i szerokim zakresie kontrastu.

Silne światło w pomieszczeniu, bezpośrednio padające światło słoneczne, jak również odbicia zmniejszają wartość diagnostyczną zdjęć rentgenowskich.

# 7 Instalacja

# 7.1 Ustawienie urządzenia

# UWAGA

Możliwość uszkodzenia delikatnych elementów urządzenia na skutek wstrząsów

- ❯ Nie wystawiać urządzenia na silne wstrząsy.
- ❯ Nie poruszać urządzeniem w trakcie pracy.

Przenośne i mobilne urządzenia komunikacyjne pracujące na wysokich częstotliwościach mogą zakłócać działanie elektrycznych urządzeń medycznych.

- 1. Nie ustawiać urządzenia bezpośrednio w pobliżu innych urządzeń lub na nich.
- 2. Jeśli urządzenie ma być używane w pobliżu innych urządzeń lub ma być ustawione na innym urządzeniu, należy kontrolować urządzenie w zastosowanej konfiguracji, aby zapewnić normalne użytkowanie.

Urządzenie można umieścić na blacie lub zamontować na ścianie przy pomocy uchwytu ściennego.

Nośność blatu lub ściany musi być odpowiednia dla wagi urządzenia (patrz ["4 Dane techniczne"](#page-11-0)).

#### Ustawienie urządzenia na blacie

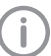

Aby uniknąć błędów w trakcie odczytu danych zdjęciowych, ustawić urządzenie w stabilnym miejscu.

1. Urządzenie umieścić na solidnej, poziomej podstawie.

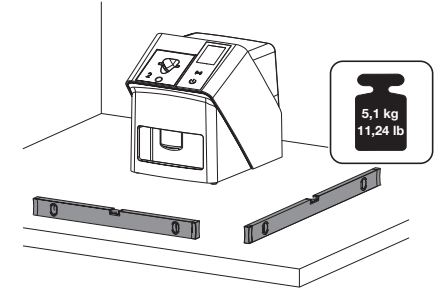

#### <span id="page-20-0"></span>Mocowanie urządzenia przy pomocy uchwytu naściennego

Urządzenie można zamontować na ścianie przy pomocy uchwytu ściennego (patrz ["3.3 Ele](#page-9-0)[menty opcjonalne"\)](#page-9-0).

# 7.2 Przyłącze elektryczne

#### Bezpieczeństwo przy podłączaniu elektrycznym

- 1. Urządzenie podłączać wyłącznie do prawidłowo zamontowanego gniazda sieciowego.
- 2. Przenośnych gniazd wtykowych wielokrotnych nie kłaść na podłodze. Przestrzegać wymagań zawartych w ustępie 16 normy IEC 60601-1 (EN 60601-1).
- 3. Nie zasilać innych systemów z tego samego gniazda wtykowego.
- 4. Przewody do urządzenia należy przeprowadzić bez naprężeń mechanicznych.
- 5. Przed uruchomieniem urządzenia porównać napięcie sieciowe z danymi dotyczącymi sieci na tabliczce znamionowej (patrz też "4. Dane techniczne").

#### Podłączanie urządzenia do sieci

Urządzenie nie posiada wyłącznika głównego. Stąd też urządzenie musi być tak ustawione, aby był zapewniony łatwy dostęp do wtyczki sieciowej i w razie potrzeby można je było odłączyć.

#### Wymagania:

- $\checkmark$  Prawidłowo zainstalowane gniazdo wtykowe dostępne w pobliżu urządzenia (zwrócić uwage na maks. długość kabla sieciowego)
- ü Łatwy dostęp do gniazda wtykowego
- $\checkmark$  Napięcie sieci zgadza się z danymi na tabliczce znamionowej zasilacza

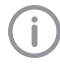

Można korzystać wyłącznie z dopuszczonych zasilaczy: 9000150006 EM1024KR lub 9000101790 TR30RDM240

1. Włożyć odpowiedni adapter do zasilacza sieciowego.

2. Zdjąć pokrywę z tyłu urządzenia za pomocą odpowiedniego narzędzia (np. wkrętaka płaskiego).

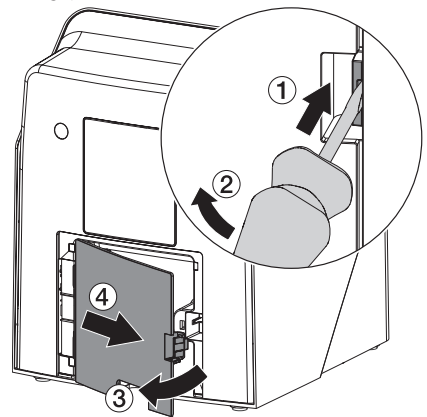

3. Wtyczkę podłączeniową zasilacza włożyć w gniazdo podłączeniowe urządzenia.

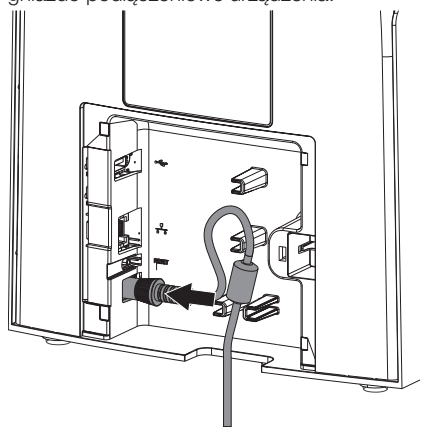

4. Włożyć wtyczkę sieciową do gniazda wtykowego.

- <span id="page-21-0"></span>Montaż
- 5. Ponownie założyć klapkę.

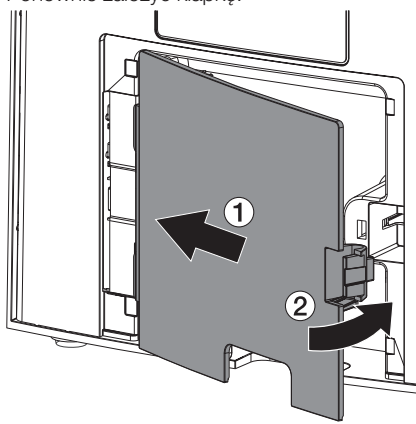

W trakcie użytkowania urządzenia osłona musi być zamontowana na tylnej stronie.

## 7.3 Podłączanie urządzenia do sieci

Aby urządzenie działało, musi być podłączone do sieci.

#### Cel połączenia sieciowego

Za pomocą połączenia sieciowego wymieniane są informacje lub sygnały sterujące pomiędzy urządzeniem a oprogramowaniem zainstalowanym na komputerze, aby n p.:

- Przedstawić wartości znamionowe
- Wybrać tryb pracy
- Sygnalizować komunikaty oraz usterki
- Zmieniać ustawienia urządzenia
- Aktywować funkcje testowe
- Przesłać dane do archiwizacji
- Udostępnić dokumenty dotyczące urządzeń

#### Bezpieczne połączenie urządzenia

- Bezpieczeństwo i istotne wyznaczniki wydajności są niezależne od sieci. Urządzenie jest przystosowane do samodzielnego działania bez dostępu do sieci. Część funkcjonalności pozostaje jednak wtedy niedostępna.
- Błędna konfiguracja ręczna może prowadzić do poważnych problemów sieciowych. Do konfiguracji wymagane są umiejętności administratora sieci.
- Urządzenie nie jest przeznaczone do bezpośredniego połączenia z publicznym Internetem.

Przy podłączaniu urządzenia z innymi lub z częściami innych urządzeń może dojść do niebezpiecznych sytuacji (np. na skutek prądu upływowego).

- 1. Urządzenia podłączać wyłącznie wtedy, gdy nie stwarza to zagrożenia dla użytkownika i pacjenta.
- 2. Urządzenia podłączać wyłącznie wtedy, gdy połączenie nie ma wpływu na otoczenie.
- 3. Jeśli nie można ustalić z danych urządzenia, czy połączenie będzie bęzpieczne, należy określić bezpieczeństwo za pomocą biegłego (np. odpowiedniego producenta).
- 4. W przypadku podłączania urządzenia do innych urządzeń jak np. komputer, zarówno w otoczeniu pacjenta jak i poza nim, przestrzegać odnośnych wytycznych norm IEC 60601-1 (EN 60601-1).
- 5. Podłączać wyłącznie urządzenia dodatkowe (np. komputer, monitor, drukarka), które spełniają co najmniej normę IEC 60950-1 lub IEC 62368‑1.
- 6. Podłączony komputer musi spełniać wymagania normy EN 55032 (Klasa B) oraz EN 55024.

#### Podłączanie kabla sieciowego do urządzenia

1. Zdjąć pokrywę z tyłu urządzenia za pomocą odpowiedniego narzędzia (np. wkrętaka płaskiego).

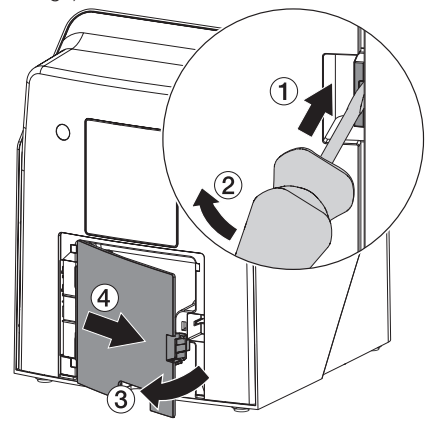

<span id="page-22-0"></span>2. Włożyć dołączony kabel sieciowy do wtyczki sieciowej urządzenia.

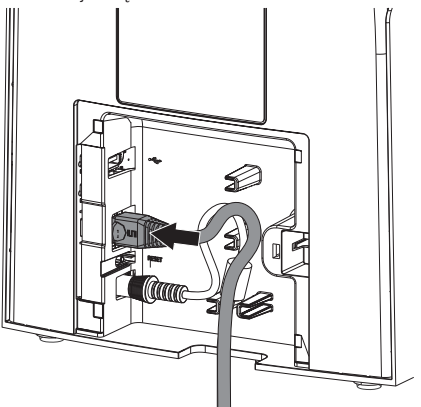

3. Ponownie założyć klapkę.

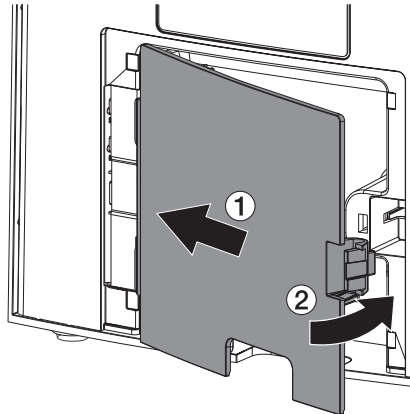

W trakcie użytkowania urządzenia osłona musi być zamontowana na tylnej stronie.

# 8 Odbiór techniczny

# UWAGA

#### Niebezpieczeństwo zwarcia na skutek tworzenia się kondensatu

❯ Urządzenie włączyć dopiero gdy ogrzeje się do temperatury pokojowej i jest suche.

Urządzenie można obsługiwać za pomocą następujących programów do obrazowania: – Vet-Exam Pro firmy DÜRR MEDICAL

Podczas uruchamiania urządzenia zawsze używaj najnowszej wersji programu do obrazowania oraz narzędzi serwisowych VistaScan.

# 8.1 Ustawienie sieci

#### Konfiguracja sieciowa

W celu skonfigurowania połączenia sieciowego do dyspozycji są następujące opcje:

- ü Automatyczna konfiguracja z DHCP.
- $\checkmark$  Automatyczna konfiguracja z automatycznym IP do bezpośredniego połączenia urządzenia i komputera.
- ü Konfiguracja ręczna.
- 1. Konfiguracja ustawień sieciowych urządzenia za pośrednictwem programu lub ekranu dotykowego, jeśli jest dostępny.
- 2. Sprawdzenie firewalla i ewentualne udostępnienie portów.

#### Protokoły sieciowe i porty

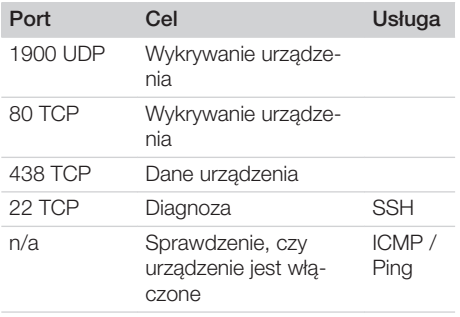

Przy pierwszym podłączeniu urządzenia do komputera urządzenie przejmuje z niego język i godzinę.

<span id="page-23-0"></span>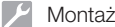

## 8.2 Konfiguracja urządzenia

Konfiguracja odbywa się za pomocą narzędzia serwisowego VistaScan.

1. Uruchomić narzędzie serwisowe poprzez Vet-Exam Pro:

Wybrać  $\overline{\text{Q}}$  > Urządzenia > Konfiguracja > *Konserwacja > Narzędzie serwisowe*. Alternatywnie: uruchomić narzędzie serwisowe z menu Start systemu Windows: *Start > VistaScan Narzędzie serwisowe > VistaScan Narzędzie serwisowe*

2. Zaznaczyć podłączone urządzenie na liście.

Jeśli podłączone urządzenie nie pojawia się na liście, sprawdzić, czy urządzenie jest włączone i podłączone do sieci. Następnie kliknąć na *Wyszukaj ponownie*.

- 3. Kliknąć na *OK*. Jeśli połączenie nie powiedzie się, wyświetlany jest błąd.
- 4. Wybrać procedurę *001 Pierwsze uruchomienie*.
- 5. Postępować zgodnie z instrukcjami narzędzia serwisowego.

#### Wprowadzanie stałego adresu IP (zalecane)

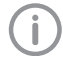

Aby przywrócić ustawienia fabryczne, w trakcie włączania przytrzymać przycisk Reset na urządzeniu przez 15 - 20 sekund.

- 1. Wybrać *Network settings*.
- 2. Zmienić *Use DHCP* na *off*.
- 3. Wpisać adres IP, maskę podsieci oraz bramę.
- 4. Kliknąć na *Zapisz zmiany*.

Konfiguracja zostanie zapisana.

## 8.3 Ustawienia bezpieczeństwa

Komunikacja między programem do obrazowania a urządzeniem jest zawsze szyfrowana. W momencie dostawy komunikacja jest chroniona standardowym hasłem: 123456. W przypadku zwiększonych wymagań dotyczących bezpieczeństwa należy zmienić to hasło w ustawieniach programu do obrazowania. Więcej informacji patrz w podręczniku programu do obrazowania.

## 8.4 Testowanie urządzenia

W celu sprawdzenia, czy urządzenie zostało prawidłowo podłączone, można wczytać zdjęcie rentgenowskie.

- 1. Otworzyć Vet-Exam Pro.
- 2. Utworzyć stanowisko rentgenowskie dla podłączonego urządzenia.
- 3. Zalogować pacjenta demo.
- 4. Wybrać typ obrazu (n p. wewnątrzustny).
- 5. Wczytywanie płyty obrazowej, patrz ["10](#page-26-0)  [Obsługa"](#page-26-0).

## <span id="page-24-0"></span>8.5 Ustawienia aparatów rentgenowskich

W poniższych tabelach znajdują się wartości standardowe dla czasów naświetlania w przypadku od kota domowego (ok. 6 kg) po średniej wielkości psa (ok. 20 kg).

Podane w tabeli czasy naświetlania dla tubusa o długości 20 cm zostały określone przy pomocy urządzenia rentgenowskiego z lampą DC (ognisko 0,7 mm; długość tubusa 20 cm). Czasy naświetlania dla tubusa o długości 30 cm zostały obliczone na podstawie czasów naświetlania dla tubusa o długości 20 cm.

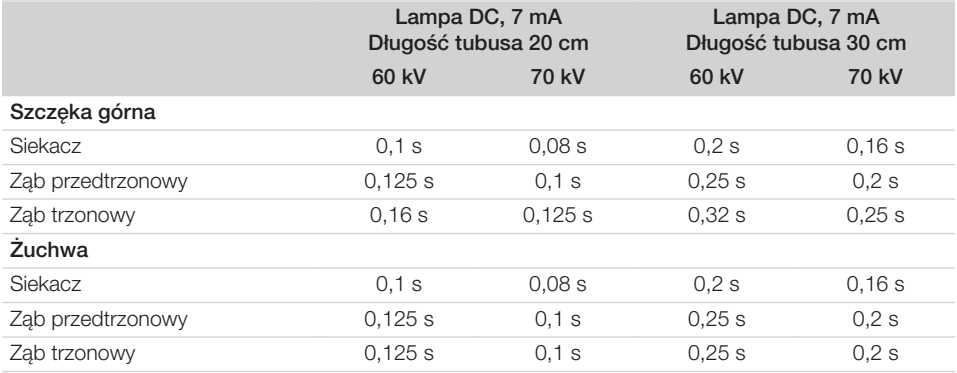

Jeśli w aparacie rentgenowskim można ustawić 60 kV, wtedy należy najpierw skorzystać z tego ustawienia.

Można korzystać ze znanych czasów naświetlania dla filmów F (n p. Kodak Insight).

1. Aparaty rentgenowskie należy sprawdzić i dostosować zgodnie z wartościami standardowymi dla danego urządzenia.

## 8.6 Testy standardowe

Niezbędne testy (n p. test akceptacyjny) są regulowane miejscowymi przepisami.

- 1. Dowiedzieć się, jakie testy należy przeprowadzić.
- 2. Przeprowadzić testy zgodnie z miejscowymi przepisami.

# <span id="page-25-0"></span>W trakcie pracy

# 9 Prawidłowe korzystanie z płyt pamięciowych

## **OSTRZEŻENIE**

Niebezpieczeństwo zakażenia krzyżowego w przypadku niekorzystania z osłonek płyt lub wielokrotnego ich użycia

- ❯ Nie stosować płyt pamięciowych bez osłonek.
- ❯ Nie stosować osłonek płyt pamięciowych więcej niż jeden raz (produkt jednorazowy).

#### PRZESTROGA

#### Dane zdjęciowe na płycie pamięciowej nie są trwałe

Dane zdjęciowe mogą zostać zmienione przez światło, naturalne promieniowanie rentgenowskie lub rozproszone promieniowanie rentgenowskie. Może to mieć wpływ na ich wartość diagnostyczną.

- ❯ Dane zdjęciowe należy odczytać do 30 minut po wykonaniu zdjęcia.
- ❯ Nigdy nie korzystać z naświetlonej płyty pamięciowej bez osłonki.
- ❯ Naświetlonych płyt pamięciowych nie wystawiać na działanie promieni rentgenowskich przed i w trakcie odczytu. Jeśli urządzenie znajduje się w tym samym pomieszczeniu co aparat rentgenowski, nie wykonywać zdjęć w trakcie odczytu.
- ❯ Płyty pamięciowe odczytywać wyłącznie w skanerze płyt dopuszczonym do użytku przez firmę DÜRR MEDICAL.

#### PRZESTROGA

#### Płyty pamięciowe są toksyczne

Płyty pamięciowe, które nie są włożone w osłonki, w trakcie pozycjonowania w ustach pacjenta lub w przypadku połknięcia mogą prowadzić do zatrucia.

- ❯ Płyty pamięciowe pozycjonować w ustach pacjenta wyłącznie w osłonkach.
- ❯ Nie połykać płyt pamięciowych ani ich fragmentów.
- ❯ W przypadku gdy płyta pamięciowa lub jej fragment zostaną połknięte, koniecznie skonsultować się z lekarzem specjalistą i usunąć płytę pamięciową.
- ❯ W przypadku gdy płyta pamięciowa zostanie uszkodzona w ustach pacjenta, przepłukać usta dużą ilością wody. Nie połykać przy tym wody.
- 1. Płyty pamięciowe są giętkie tak jak film rentgenowski. Nie należy ich jednak załamywać.

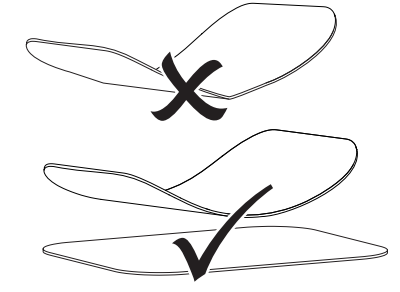

2. Nie zarysowywać płyt pamięciowych. Nie wywierać dużego nacisku na płyty pamięciowe twardymi lub ostrymi przedmiotami.

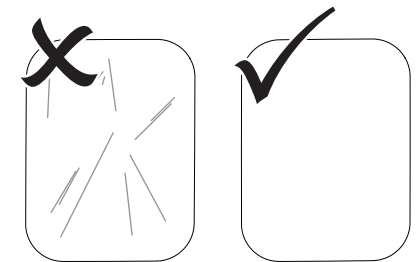

3. Nie dopuszczać do zabrudzenia płyt pamięciowych.

- <span id="page-26-0"></span>4. Chronić płyty pamięciowe przed światłem słonecznym i ultrafioletowym. Przechowuj płytki pamięciowe w odpowiedniej osłonie chroniącej przed światłem lub pasującej kasecie na płyty wewnątrzustne/ zewnętrznustne.
- 5. Płyty pamięciowe ulegają naświetleniu naturalnym promieniowaniem i rozproszonym promieniowaniem rentgenowskim. Chronić wykasowane lub naświetlone płyty pamięciowe przed promieniowaniem rentgenowskim.

Jeśli płyta pamięciowa była przechowywana dłużej niż tydzień, wykasować ją przed użyciem.

- 6. Nie przechowywać płyt pamięciowych w miejscach gorących lub wilgotnych. Zwracać uwagę na warunki otoczenia (patrz ["4 Dane](#page-11-0)  [techniczne"\)](#page-11-0).
- 7. Płytę pamięciową można naświetlić kilkaset razy przy prawidłowym użytkowaniu, odczytać i skasować, dopóki nie nastąpi uszkodzenie mechaniczne. W przypadku uszkodzeń jak np. naruszonej warstwy ochronnej lub widocznych zadrapań, które mogą wpływać na przydatność diagnostyczną, płytę wymienić. W przypadku uszkodzenia lub obluzowania czipa RFID należy wymienić płytę pamięciową.
- 8. Płyty pamięciowe, które posiadają wady produkcyjne lub uszkodzone opakowania zostaną wymienione w tej samej ilości przez firmę DÜRR MEDICAL. Reklamacje można składać wyłącznie w ciągu 7 dni roboczych po otrzymaniu towaru.
- 9. Prawidłowe czyszczenie płyt pamięciowych (patrz ["11 Czyszczenie i dezynfekcja"](#page-34-0)).

# 10 Obsługa

# PRZESTROGA

#### Dane zdjęciowe na płycie pamięciowej nie są trwałe

Dane zdjęciowe mogą zostać zmienione przez światło, naturalne promieniowanie rentgenowskie lub rozproszone promieniowanie rentgenowskie. Może to mieć wpływ na ich wartość diagnostyczną.

- ❯ Dane zdjęciowe należy odczytać do 30 minut po wykonaniu zdjęcia.
- ❯ Nigdy nie korzystać z naświetlonej płyty pamięciowej bez osłonki.
- ❯ Naświetlonych płyt pamięciowych nie wystawiać na działanie promieni rentgenowskich przed i w trakcie odczytu. Jeśli urządzenie znajduje się w tym samym pomieszczeniu co aparat rentgenowski, nie wykonywać zdjęć w trakcie odczytu.
- ❯ Płyty pamięciowe odczytywać wyłącznie w skanerze płyt dopuszczonym do użytku przez firmę DÜRR MEDICAL.

## 10.1 Włączanie urządzenia

1. Włączyć urządzenie przez dotknięcie przycisku wł./wył.  $\circlearrowleft$ .

Przycisk wł./wył. zaświeci się na chwilę i urządzenie uruchomi się. Gdy tylko urządzenie jest gotowe do pracy, przycisk wł./wył. świeci na niebiesko i wyświetlany jest ekran startowy.

# 10.2 Wymiana szczeliny wlotowej

Urządzenie może odczytywać płyty pamięciowe o rozmiarach od S0 do S5. Do każdego rozmiaru

#### W trakcie pracy

płyty pamięciowej niezbędna jest odpowiednia szczelina wlotowa.

Rozmiar płyty pamięciowej jest zaznaczony na szczelinie wlotowej.

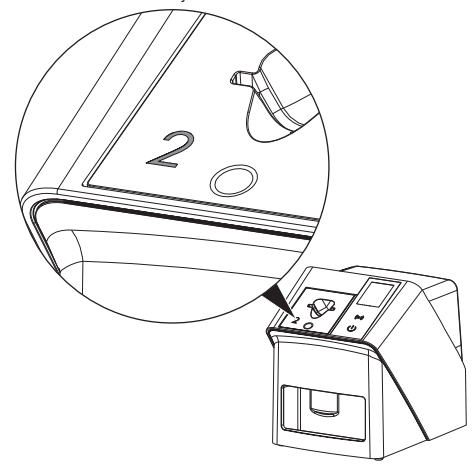

#### PRZESTROGA

Ŵ

Utrata danych zdjęciowych i uszkodzenie urządzenia w przypadku użycia niewłaściwej szczeliny wlotowej

- ❯ Zawsze stosować odpowiednią szczelinę wlotową do danego rozmiaru płyty pamięciowej.
- ❯ Przed każdym odczytem porównać rozmiar płyty pamięciowej z oznaczeniami na szczelinie wlotowej.

Następujące szczeliny wlotowe są kompatybilne z następującymi płytami pamięciowymi:

Szczelina wlotowa S0 / R3 jest stosowana dla płyt pamięciowych S0 i R3. Szczelina wlotowa S4 / S5 jest stosowana dla płyt pamięciowych S4 i S5.

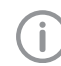

Szczelinę wlotową można wymienić w dowolnym momencie. Aby uniknąć utraty jakości obrazu, nie należy wymieniać szczeliny wlotowej podczas procesu skanowania.

1. Wcisnąć palcem w zagłębienie i jednocześnie przechylić szczelinę wlotową do przodu.

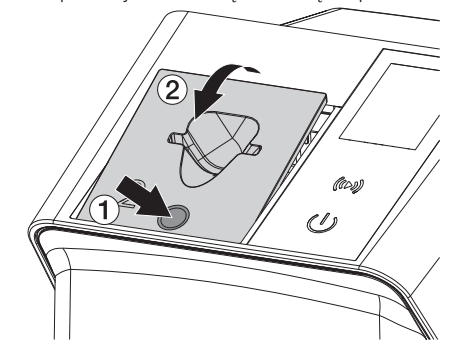

2. Włożyć szczelinę wlotową od góry.

# <span id="page-28-0"></span>10.3 Rentgen

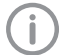

Przebieg jest opisany na przykładzie płyty pamięciowej IPX S2.

W urządzeniu stosować wyłącznie płyty pamięciowe IPX. W przypadku korzystania z innych płyt pamięciowych mogą one nie zostać odczytane przez urządzenie.

Niezbędne wyposażenie:

- Płyta pamięciowa
- Osłonka płyty pamięciowej w odpowiednim rozmiarze

#### **OSTRZEŻENIE**

Niebezpieczeństwo zakażenia krzyżowego w przypadku niekorzystania z osłonek płyt lub wielokrotnego ich użycia

- ❯ Nie stosować płyt pamięciowych bez osłonek.
- ❯ Nie stosować osłonek płyt pamięciowych więcej niż jeden raz (produkt jednorazowy).

# **OSTRZEŻENIE**

Niebezpieczeństwo na skutek wielokrotnego użycia produktów przeznaczonych do jednorazowego użytku

Artykuł jednorazowego użytku jest uszkodzony po użyciu i nie wolno go ponownie stosować.

❯ Artykuł jednorazowego użytku zutylizować po użyciu.

#### Przygotowanie rentgena bez SmartScan

- ü Płyta pamięciowa jest wyczyszczona.
- $\checkmark$  Płyta pamięciowa jest nieuszkodzona.
- $\checkmark$  Folia klejąca przylega do nieaktywnej strony płyty pamięciowej. W przypadku gdy folia klejąca odpadnie, wymienić płytę pamięciową.
- 1. Przy pierwszym użyciu lub w przypadku przechowywania ponad tydzień: wykasować płytę pamięciową (patrz ["10.6 Kasowanie](#page-33-0)  [płyty pamięciowej"](#page-33-0)).

2. Całkowicie wsunąć płytę pamięciową do osłonki. Biała (nieaktywna) strona pamięciowej płyty obrazowej musi być widoczna.

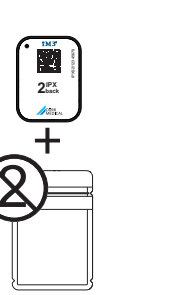

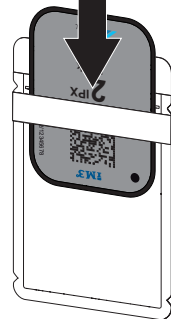

3. Zdjąć pasek zabezpieczający, złożyć skrzydełka w dół, ścisnąć i szczelnie zakleić osłonkę.

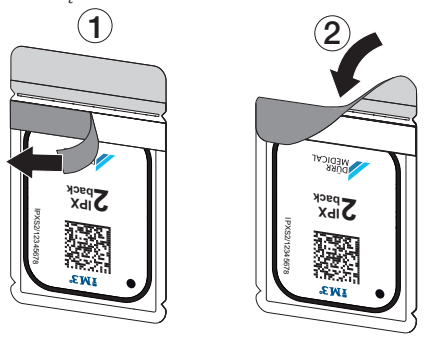

4. Bezpośrednio przed umieszczeniem osłonki zdezynfekować ją odpowiednią chusteczką do dezynfekcji (patrz ["3.4 Materiały eksploa](#page-9-0)[tacyjne"](#page-9-0)).

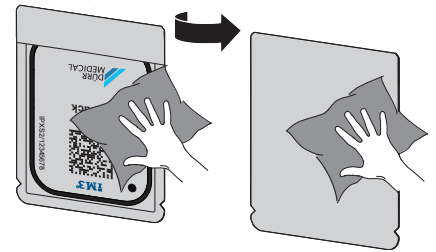

5. Pozwolić osłonce na całkowite wyschnięcie.

#### W trakcie pracy

#### Przygotowanie rentgena dla SmartScan

- $\checkmark$  Płyta pamięciowa jest wyczyszczona.
- $\checkmark$  Płyta pamięciowa jest nieuszkodzona.
- $\checkmark$  Folia klejąca przylega do nieaktywnej strony płyty pamięciowej. W przypadku gdy folia klejąca odpadnie, wymienić płytę pamięciową.
- 1. Przy pierwszym użyciu lub w przypadku przechowywania ponad tydzień: wykasować płytę pamięciową (patrz ["10.6 Kasowanie](#page-33-0)  [płyty pamięciowej"](#page-33-0)).
- 2. Całkowicie wsunąć płytę pamięciową do osłonki. Biała (nieaktywna) strona pamięciowej płyty obrazowej musi być widoczna.

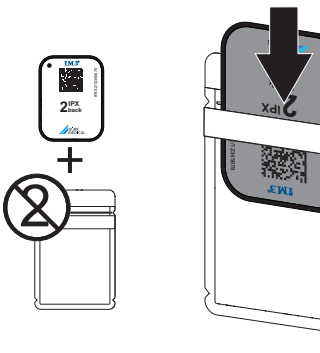

3. Zdjąć pasek zabezpieczający, złożyć skrzydełka w dół, ścisnąć i szczelnie zakleić osłonkę.

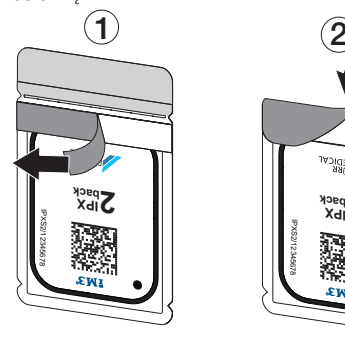

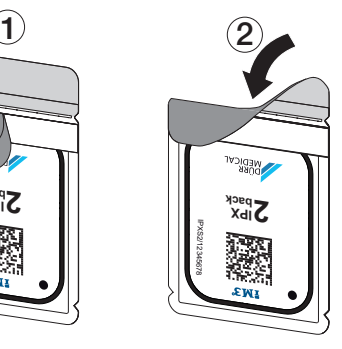

- 4. Nacisnąć przycisk włączania/wyłączania  $\circlearrowleft$ , aby włączyć urządzenie.
- 5. Włączyć komputer i monitor.
- 6. Uruchomić Vet-Exam Pro.
- 7. Wybrać pacjenta.

8. Na pasku menu kliknąć na  $(10)$ .

Otwiera się okno dialogowe. Wskaźnik stanu Smart Reader zapala się na  $z$ ielono  $\Omega$ .

- 9. Jeśli dla skanera pamięciowych płyt obrazowych utworzono kilka stanowisk rentgenowskich, należy wybrać lampę rentgenowską.
- 10. Wczytać płytę pamięciową do Smart Reader. Płyta pamięciowa nie musi być umieszczana w Smart Reader. Wystarczy odległość około 1 cm od powierzchni.

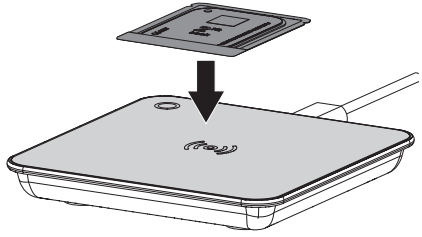

Płyta pamięciowa zostaje przyporządkowywana zalogowanemu pacjentowi. Wskaźnik stanu Smart Reader zapala się na

zielono O, rozbrzmiewa narastający dźwięk (jeśli skonfigurowano).

Można przypisać wiele płyt pamięciowych do jednego pacjenta.

11. Bezpośrednio przed umieszczeniem osłonki zdezynfekować ją odpowiednią chusteczką do dezynfekcji (patrz ["3.4 Materiały eksploa](#page-9-0)[tacyjne"\)](#page-9-0).

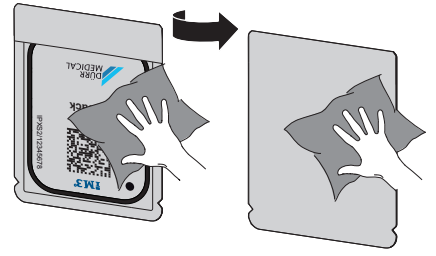

12. Pozwolić osłonce na całkowite wyschnięcie.

#### Wykonanie obrazu rentgenowskiego

#### **UWAGA**

Możliwość uszkodzenia płyty pamięciowej przez ostre krawędzie zestawu pozycjonerów

- ❯ Korzystać wyłącznie z systemów pozycjonerów, które nie uszkadzają osłonek i płyt pamięciowych.
- ❯ Nie stosować systemów pozycjonerów o ostrych krawędziach.

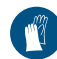

Korzystać z rękawiczek ochronnych.

1. Umieścić płytę pamięciową w osłonce u pacjenta.

Zwracać przy tym uwagę, aby aktywna strona płyty pamięciowej była skierowana w kierunku tubusa rentgenowskiego.

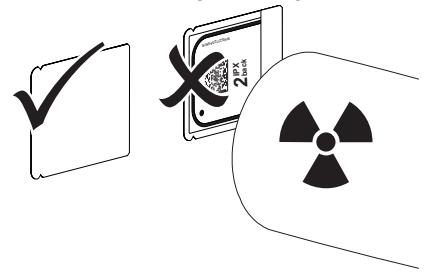

- 2. Ustawić czas naświetlania i wartości aparatu rentgenowskiego (patrz ["8.5 Ustawienia apa](#page-24-0)[ratów rentgenowskich"\)](#page-24-0).
- 3. Wykonać zdjęcie rentgenowskie. Dane zdjęciowe muszą zostać odczytane w ciągu 30 minut.

#### Przygotowanie do odczytu

#### PRZESTROGA

- Światło kasuje dane zdjęciowe z płyty pamięciowej
- ❯ Nigdy nie korzystać z naświetlonej płyty pamięciowej bez osłonki.

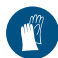

Korzystać z rękawiczek ochronnych.

1. Zdjąć z pacjenta osłonkę wraz z płytą pamięciową.

# **OSTRZEŻENIE**

#### Skażenie urządzenia

- ❯ Przed wyjęciem płyty pamięciowej wyczyścić i zdezynfekować osłonkę.
- 2. W przypadku silnego zabrudzenia, n p. krwią, wyczyścić do sucha osłonkę i rękawice ochronne, n p. wytrzeć czysta chusteczką.
- 3. Zdezynfekować osłonke i rekawice ochronne odpowiednią chusteczką do dezynfekcji patrz ["11.2 Osłona płyty pamięciowej"](#page-35-0).

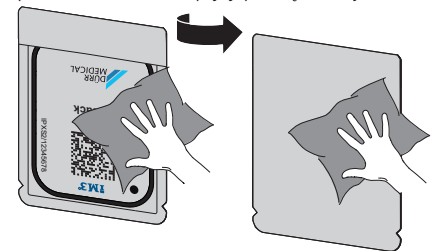

- 4. Pozwolić osłonce z płytą pamięciową na całkowite wyschniecie.
- 5. Zdjąć rękawice ochronne, zdezynfekować ręce.

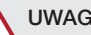

# UWAGA

Puder z rękawiczek ochronnych na płycie pamięciowej może w trakcie odczytu uszkodzić urządzenie

- ❯ Przed wzięciem płyty pamięciowej do rąk oczyścić je całkowicie z pudru z rękawiczek ochronnych.
- 6. Rozerwać osłonkę płyty pamięciowej.

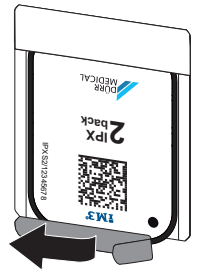

# <span id="page-31-0"></span>10.4 Odczyt danych zdjęciowych za pośrednictwem komputera bez SmartScan

#### Uruchomić skaner płyt pamięciowych oraz program

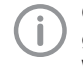

Odczyt jest opisany na podstawie programu do obrazowania Vet-Exam Pro. Więcej informacji dotyczących obsługi programu do obrazowania patrz dołączony do niego podręcznik.

- 1. Uruchomić Vet-Exam Pro.
- 2. Wybrać pacjenta.
- 3. Na pasku menu wybrać odpowiedni typ obrazowania.
- 4. Wybrać urządzenie.
- 5. Ustawić tryb obrazowania. Obrazowanie zaczyna się od razu.

Na ekranie urządzenia pojawia się animacja, zachęcająca do wsunięcia płyty pamięciowej.

Wsunąć płytę pamięciową dopiero gdy pasek na animacji zaświeci się na zielono.

Dopóki pasek animacji świeci na niebiesko, nie wsuwać kolejnych płyt pamięciowych.

#### Wczytywanie płyty pamięciowej

1. W razie potrzeby wczytać kolejne płyty pamięciowe.

Po ostatniej płycie pamięciowej kliknąć *Zakończ wykonywanie zdjęć rentgenowskich*.

Stosować się do informacji na wyświetlaczu.

Podczas wsuwania płyty pamięciowej należy upewnić się, że jest ona prawidłowo przypisana do pacjenta.

2. Osłonkę z płytą pamięciową wkładać do szczeliny wlotowej na samym środku i całkowicie prosto. Oddarta strona osłonki ma być skierowana ku dołowi, nieaktywną stroną płyty pamięciowej do użytkownika.

Urządzenie automatycznie wykrywa, czy płyta pamięciowa jest wsuwana w niewłaściwy sposób (aktywną stroną w kierunku użytkownika) i wyświetla odpowiedni komunikat na wyświetlaczu. Odwrócić płytę pamięciową (nieaktywną stroną w kierunku użytkownika) i natychmiast wsuwać dalej.

Nie wolno wysuwać płyty pamięciowej z osłonki przed umieszczeniem jej w szczelinie wlotowej. Istnieje niebezpieczeństwo, że światło z otoczenia wykasuje informacje zdjęciowe (patrz ["9 Prawidłowe korzystanie](#page-25-0)  [z płyt pamięciowych"\)](#page-25-0).

3. Wysunąć płytkę pamięciową z osłonki w dół urządzenia, aż płytka zostanie automatycznie wciągnięta.

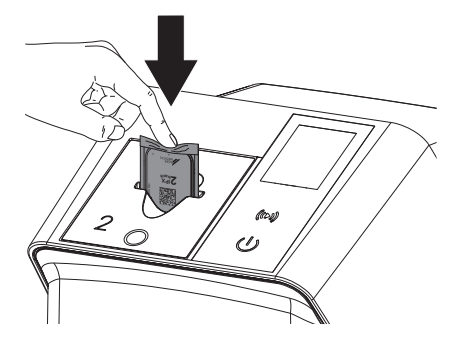

Osłonka płytki pamięciowej zostaje przytrzymana przez szczelinę wlotową i nie zostaje wciągnięta do urządzenia.

Zwrócić uwagę, aby do urządzenia została wsunięta sama płyta pamięciowa bez osłony przed światłem.

Dane zdjęciowe zostają przesłane automatycznie do programu do obrazowania. Po odczytaniu płyta pamięciowa zostaje wykasowana i wypada do szuflady wylotowej.

- <span id="page-32-0"></span>4. Wyciągnąć pustą osłonkę płytki pamięciowej.
- 5. Wyjąć płytę pamięciową i przygotować do kolejnego zdjęcia.

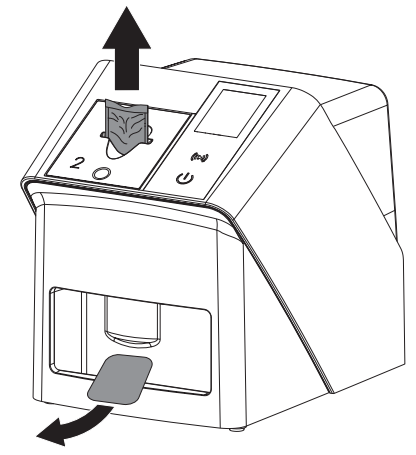

# 10.5 Odczyt danych zdjęciowych za pośrednictwem komputera z SmartScan

#### Uruchomić skaner płyt pamięciowych oraz program

Odczyt jest opisany na podstawie programu do obrazowania Vet-Exam Pro. Więcej informacji dotyczących obsługi programu do obrazowania patrz dołączony podręcznik.

W zależności od konfiguracji urządzenie jest automatycznie ustawiane na gotowość do odczytu przez oprogramowanie do obrazowania lub gotowość do odczytu musi być ustalona ręcznie za pomocą ekranu dotykowego. Natychmiast po wsunięciu płytki pamięciowej, obraz rentgenowski jest automatycznie przesyłany do programu do obrazowania i przypisywany do odpowiedniego pacjenta (patrz ["SmartScan"](#page-17-0) i instrukcja do programu do obrazowania).

1. Sprawdzić, czy urządzenie jest gotowe do zdjęć. Jeśli urządzenie nie jest gotowe do zdięć, dotknąć przycisku ((b)).

2. Na ekranie urządzenia pojawia się animacja, zachęcająca do wsunięcia płyty pamięciowej.

Wsunąć płytę pamięciową dopiero gdy pasek na animacji zaświeci się na zielono. Dopóki pasek animacii świeci na niebiesko, nie wsuwać kolejnych płyt pamięciowych.

#### Wczytywanie płyty pamięciowej

1. W razie potrzeby wczytać kolejne płyty pamięciowe.

Gotowość do odczytu dla SmartScan kończy się automatycznie na wszystkich urządzeniach w sieci, gdy tylko wszystkie obrazy dla powiązanych pacjentów zostaną przeniesione do Vet-Exam Pro.

Aby uniknąć pomyłki obrazów rentgenowskich, należy sprawdzić, który przebieg pracy jest aktywny.

Jeśli przebieg pracy SmartScan jest aktywny, można wczytywać tylko płyty pamięciowe, które zostały wcześniej przypisane do pacjenta w programie do obrazowania.

Jeśli wyświetlany jest pacjent, można wczytać tylko płyty pamięciowe dla wyświetlanego pacjenta.

Jeśli w tym samym czasie dostępne jest zadanie skanowania bez SmartScan i zadanie skanowania z SmartScan, oba zadania są wyświetlane na liście, jeśli ScanManager jest aktywny.

#### <span id="page-33-0"></span>W trakcie pracy

2. Osłonkę z płytą pamięciową wkładać do szczeliny wlotowej na samym środku i całkowicie prosto. Oddarta strona osłonki ma być skierowana ku dołowi, nieaktywną stroną płyty pamięciowej do użytkownika.

Urządzenie automatycznie wykrywa, czy płyta pamięciowa jest wsuwana w niewłaściwy sposób (aktywną stroną w kierunku użytkownika) i wyświetla odpowiedni komunikat na ekranie dotykowym. Odwrócić płytę pamięciową (nieaktywną stroną w kierunku użytkownika) i natychmiast wsuwać dalej.

Nie wolno wysuwać płyty pamięciowej z osłonki przed umieszczeniem jej w szczelinie wlotowej. Istnieje niebezpieczeństwo, że światło z otoczenia wykasuje informacje zdjęciowe (patrz ["9 Prawidłowe korzystanie](#page-25-0)  [z płyt pamięciowych"\)](#page-25-0).

3. Wysunąć płytkę pamięciową z osłonki w dół urządzenia, aż płytka zostanie automatycznie wciągnięta.

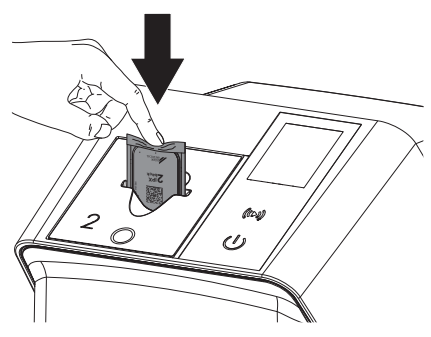

Osłonka płytki pamięciowej zostaje przytrzymana przez szczelinę wlotową i nie zostaje wciągnięta do urządzenia.

Zwrócić uwagę, aby do urządzenia została wsunięta sama płyta pamięciowa bez osłony przed światłem.

Dane zdjęciowe zostają przesłane automatycznie do programu do obrazowania. Po odczytaniu płyta pamięciowa zostaje wykasowana i wypada do szuflady wylotowej.

4. Wyciągnąć pustą osłonkę płytki pamięciowej.

5. Wyjąć płytę pamięciową i przygotować do kolejnego zdjęcia.

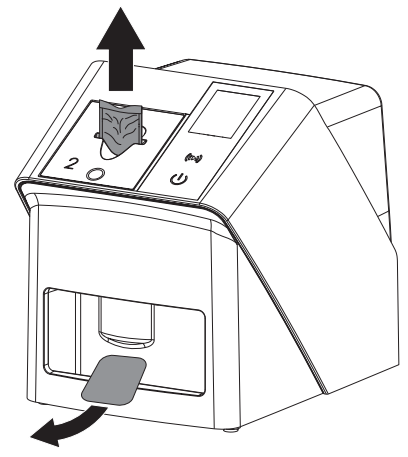

# 10.6 Kasowanie płyty pamięciowej

Dane zdjęciowe zostają po odczytaniu automatycznie wykasowane.

Tryb specjalny *KASOWANIE* aktywuje wyłącznie jednostkę kasującą skanera płyt pamięciowych. Nie są odczytywane żadne dane zdjęciowe. W następujących przypadkach płyta pamięciowa musi zostać wykasowana w trybie specjalnym:

- Przy pierwszym użyciu płyty pamięciowej lub w przypadku przechowywania ponad tydzień.
- Z powodu błędu dane zdjęciowe nie zostały wykasowane z płyty pamięciowej (komunikat o błędzie w programie).
- 1. Wybrać tryb specjalny *KASOWANIE* w programie.
- 2. Wprowadzić płytę pamięciową (patrz ["Wczy](#page-31-0)[tywanie płyty pamięciowej"](#page-31-0)).

# 10.7 Wyłączanie urządzenia

1. Wyłączyć urządzenie przez dotknięcie przycisku wł./wył.  $\mathcal{O}$ .

Przycisk wł./wył. zaświeci się na chwilę i urządzenie wyłączy się.

Gdy tylko urządzenie wyhamuje, wyłącza się całkowicie.

Po wyłączeniu odczekać 10 s przed ponownym włączeniem urządzenia.

<span id="page-34-0"></span>2. W przypadku wystąpienia błędu, można wyłączyć urządzenie za pomocą twardego restartu. Aby to zrobić, dotknąć przycisku wł./wył. <sup>O</sup> przez około 5 sekund.

Urządzenie natychmiast się wyłącza.

#### Korzystanie z pokrowca

Przy dłuższym nieużywaniu pokrowiec chroni urządzenie przed kurzem i brudem.

#### **OSTRZEŻENIE**

#### Niebezpieczeństwo uduszenia

- ❯ Przechowywać pokrowiec w miejscu niedostępnym dla dzieci.
- 1. Naciągnąć pokrowiec na urządzenie tak, aby było całkowicie zakryte. Zwrócić przy tym uwagę, aby oznaczenia znajdowały się z przodu.

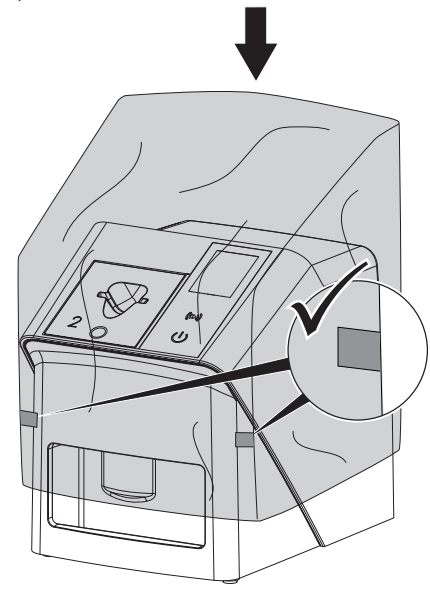

2. Przy niekorzystaniu z pokrowca przechowywać go w czystym miejscu.

# 11 Czyszczenie i dezynfekcja

Przy czyszczeniu i dezynfekcji urządzenia i jego akcesoriów należy przestrzegać specyficznych dla danego kraju wytycznych, norm i specyfikacji dotyczących urządzeń weterynaryjnych, a także szczególnych wymagań w gabinecie weterynaryjnym lub klinice weterynaryjnej.

# UWAGA

Nieodpowiednie środki i postępowanie mogą prowadzić do uszkodzenia urządzenia i wyposażenia, jak też mogą wpłynąć na zdrowie zwierząt

Nie stosować preparatów opartych na: związkach zawierających fenol, związkach uwalniających chlorowce, mocnych kwasach organicznych lub związkach uwalniających tlen z powodu możliwego uszkodzenia materiałów.

- ❯ DÜRR MEDICAL zaleca usuwanie zabrudzeń zwilżoną zimną wodą z kranu, miękką, niepozostawiającą śladów chusteczką.
- ❯ DÜRR MEDICAL do dezynfekcji zaleca 2-Propanol w stężeniu 70% (alkohol izopropylowy) na miękkiej, nie pozostawiającej nitek ściereczce.
- ❯ Przestrzegać instrukcji obsługi środka do dezynfekcji.

Korzystać z rękawiczek ochronnych.

# 11.1 Skaner płyt pamięciowych

#### Powierzchnia urządzenia

Przed czyszczeniem i dezynfekcją należy wyjąć szczelinę wlotową (patrz ["10.2](#page-26-0)  [Wymiana szczeliny wlotowej"\)](#page-26-0).

Informacje na temat czyszczenia i dezynfekcji szczeliny wlotowej, patrz ["Szczelina](#page-35-0)  [wlotowa"](#page-35-0).

<span id="page-35-0"></span>W trakcie pracy

Powierzchnia urządzenia musi zostać wyczyszczona i zdezynfekowana w przypadku skażenia lub zabrudzenia.

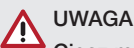

#### Ciecz może uszkodzić urządzenie

- ❯ Nie spryskiwać urządzenia środkami do czyszczenia i dezynfekcji.
- ❯ Upewnić się, że do wnętrza urządzenia nie dostała się żadna ciecz.
- 1. Zabrudzenia usuwać zwilżoną zimną wodą z kranu, miękką, niepozostawiającą śladów chusteczką.
- 2. Do dezynfekcji zalecany jest 2-Propanol w stężeniu 70 % (alkohol izopropylowy) na miękkiej, nie pozostawiającej nitek ściereczce.

#### Szczelina wlotowa

Szczelina wlotowa musi zostać wyczyszczona i zdezynfekowana w przypadku skażenia lub widocznego zabrudzenia.

# **UWAGA**

#### Wysoka temperatura może uszkadzać elementy z tworzyw sztucznych

- ❯ Nie czyścić elementów urządzenia w termodezynfekatorze ani sterylizatorze parowym.
- 1. Wyjąć szczelinę wlotową (patrz ["10.2](#page-26-0)  [Wymiana szczeliny wlotowej"](#page-26-0)).
- 2. Do dezynfekcji pokrywy, mocowania i części wewnętrznych należy używać miękkiej, niestrzępiącej się ściereczce nasączonej 70% roztworem 2-propanolu (alkoholu izopropylowego)
- 3. Włożyć szczelinę wlotową od góry.

# 11.2 Osłona płyty pamięciowej

Powierzchnia musi zostać wyczyszczona i zdezynfekowana w przypadku skażenia lub zabrudzenia.

1. Zdezynfekować osłonkę płyty pamięciowej przed i po wypozycjonowaniu 2-Propanolem w stężeniu 70 % (alkohol izopropylowy) miękką, niepozostawiającą śladów chusteczką.

2. Przed użyciem pozwolić całkowicie wyschnąć osłonce płyty pamięciowej.

# 11.3 Płyta pamięciowa

Chusteczki do dezynfekcji i czyszczenia nie są przeznaczone do czyszczenia płyt pamięciowych i mogą je uszkodzić.

Stosować wyłącznie delikatne środki czyszczące: DÜRR MEDICAL zaleca chusteczki IP-Cleaning Wipe do czyszczenia płyt pamięciowych (patrz ["3.4 Materiały eksploatacyjne"\)](#page-9-0). Tylko ten produkt został przetestowany przez firmę DÜRR MEDICAL pod względem delikatności.

# **UWAGA**

#### Wysoka temperatura lub wilgoć uszkadzają płyty pamięciowe

- ❯ Płyt pamięciowych nie sterylizować parowo.
- ❯ Płyt pamięciowych nie sterylizować przez zanurzenie.
- ❯ Stosować tylko dopuszczone środki czyszczące.
- 1. Zabrudzenia z obu stron płyty pamięciowej należy przed każdym użyciem usunąć przy pomocy miękkiej, niepozostawiającej śladów i suchej chusteczki.
- 2. Trudne do usunięcia i zaschnięte zabrudzenia usuwać chusteczką do czyszczenia płyt pamięciowych. Przestrzegać przy tym instrukcji użytkowania chusteczki do czyszczenia.
- 3. Przed użyciem pozwolić całkowicie wyschnąć płycie pamięciowej.

## 11.4 Pokrowiec

Wyczyścić powierzchnię pokrowca w przypadku widocznego zabrudzenia.

- 1. Pokrowiec czyścić zimną wodą i zwilżoną, miękką, niepozostawiającą śladów chusteczką.
- 2. Nakładać pokrowiec tylko na wyczyszczone i zdezynfekowane urządzenie.

# <span id="page-36-0"></span>12 Konserwacja

# 12.1 Zalecany plan konserwacji

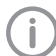

Urządzenie mogą konserwować wyłącznie przeszkoleni serwisanci lub osoby certyfikowane przez DÜRR MEDICAL.

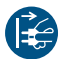

Przed rozpoczęciem prac przy urządzeniu lub w przypadku niebezpieczeństwa odłączyć je od zasilania.

Zalecane okresy międzyobsługowe oparte są o odczytywanie przez urządzenie 15 zdjęć wewnątrzustnych dziennie i 220 dni roboczych w roku.

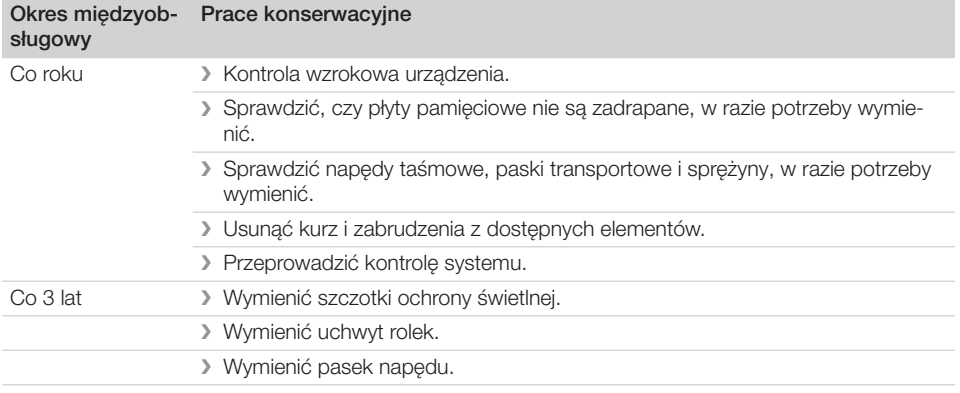

# <span id="page-37-0"></span>Poszukiwanie błędów

# 13 Porady dla użytkownika i serwisanta

Prace naprawcze, wykraczające poza normalną konserwację, mogą być wykonywane wyłącznie przez wykwalifikowanego specjalistę lub przez nasz serwis.

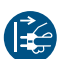

j

Przed rozpoczęciem prac przy urządzeniu lub w przypadku niebezpieczeństwa odłączyć je od zasilania.

# 13.1 Błędne zdjęcie rentgenowskie

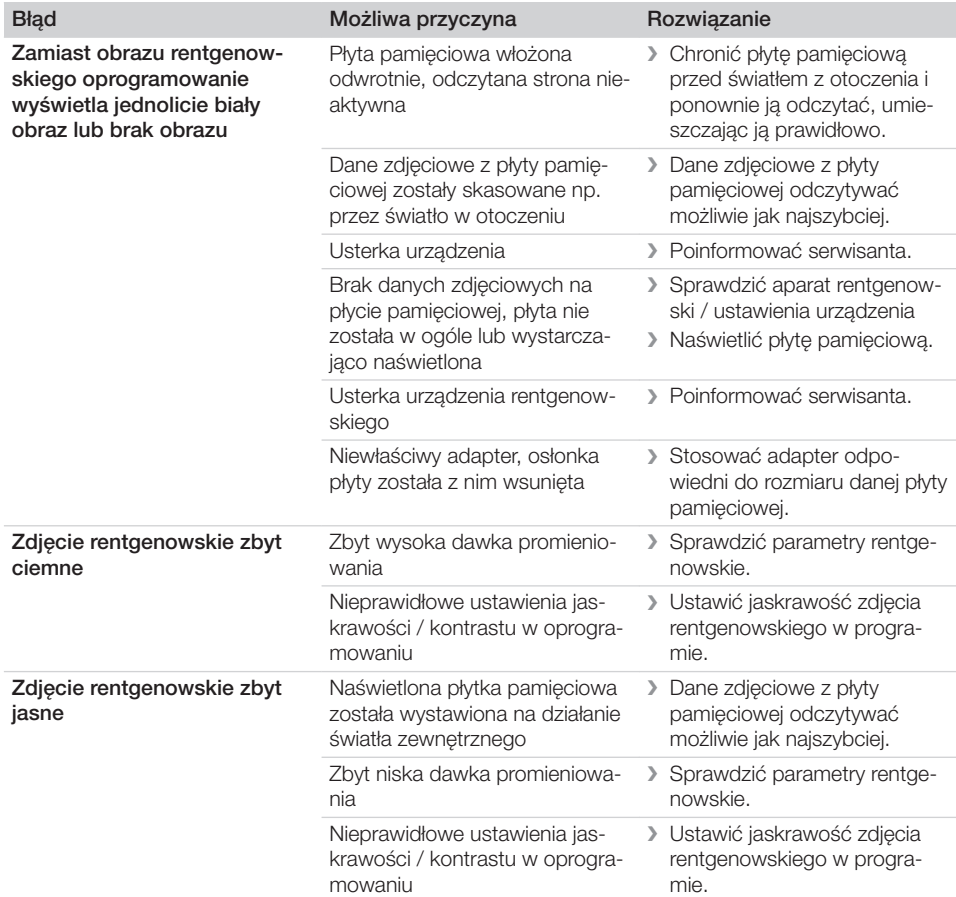

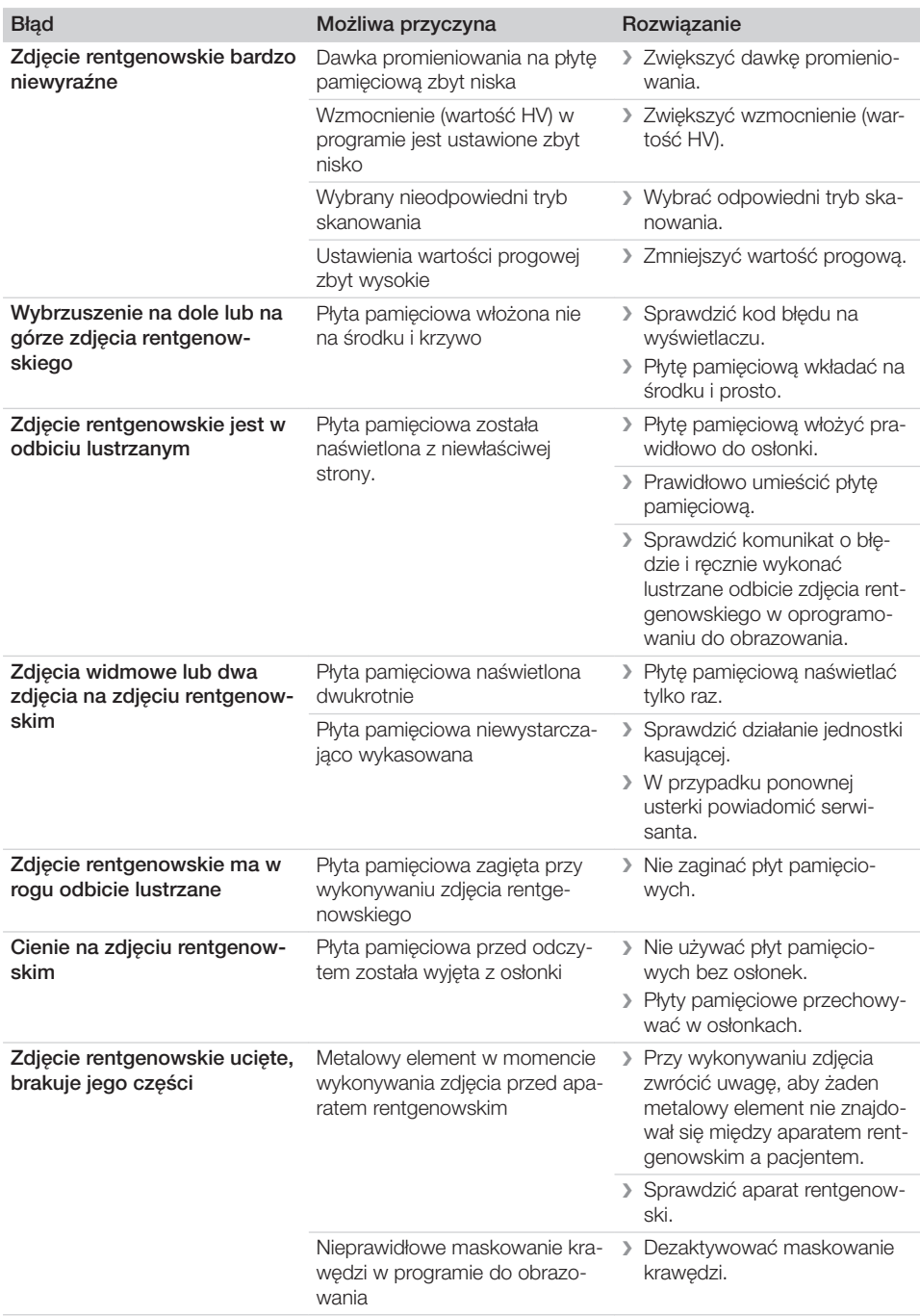

 $\overline{\phantom{a}}$ 

 $\sim$ 

ı

 $\sim 1$ 

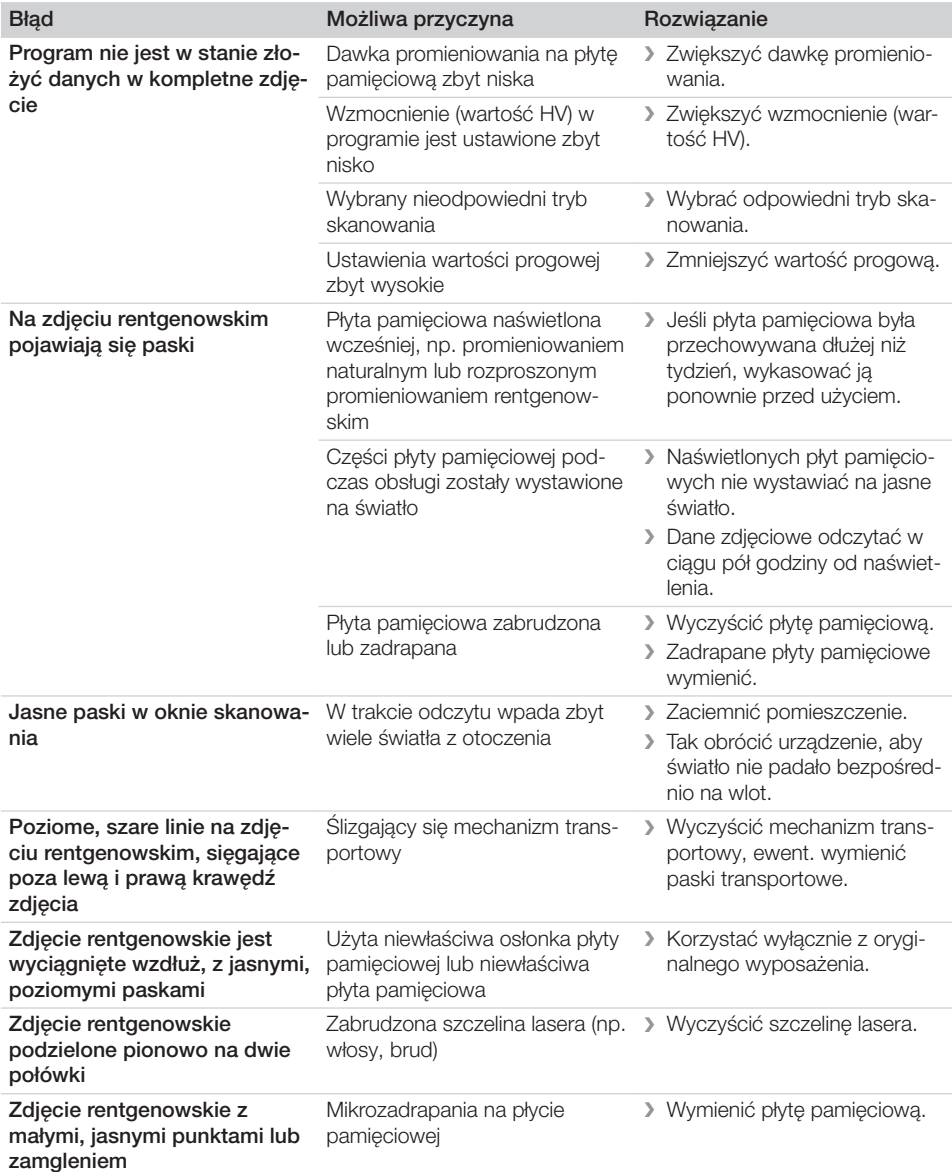

 $\overline{\phantom{a}}$ 

 $\overline{\phantom{a}}$ 

 $\sim$  1

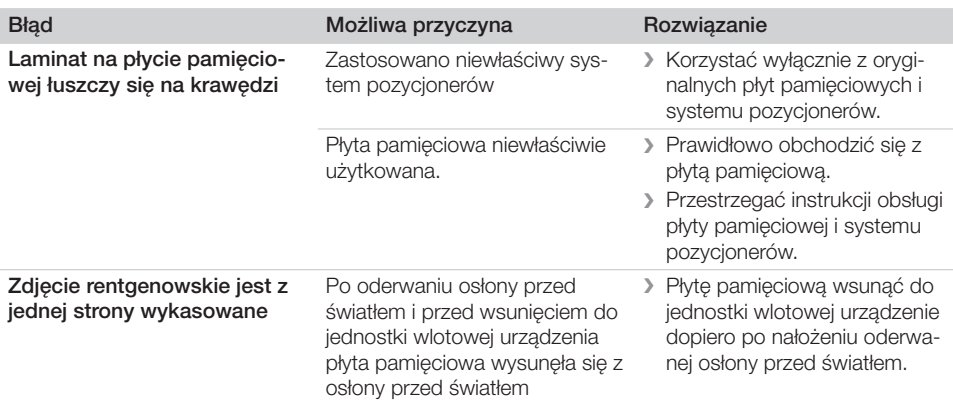

# 13.2 Błąd w oprogramowaniu

<span id="page-40-0"></span> $\overline{\phantom{a}}$ 

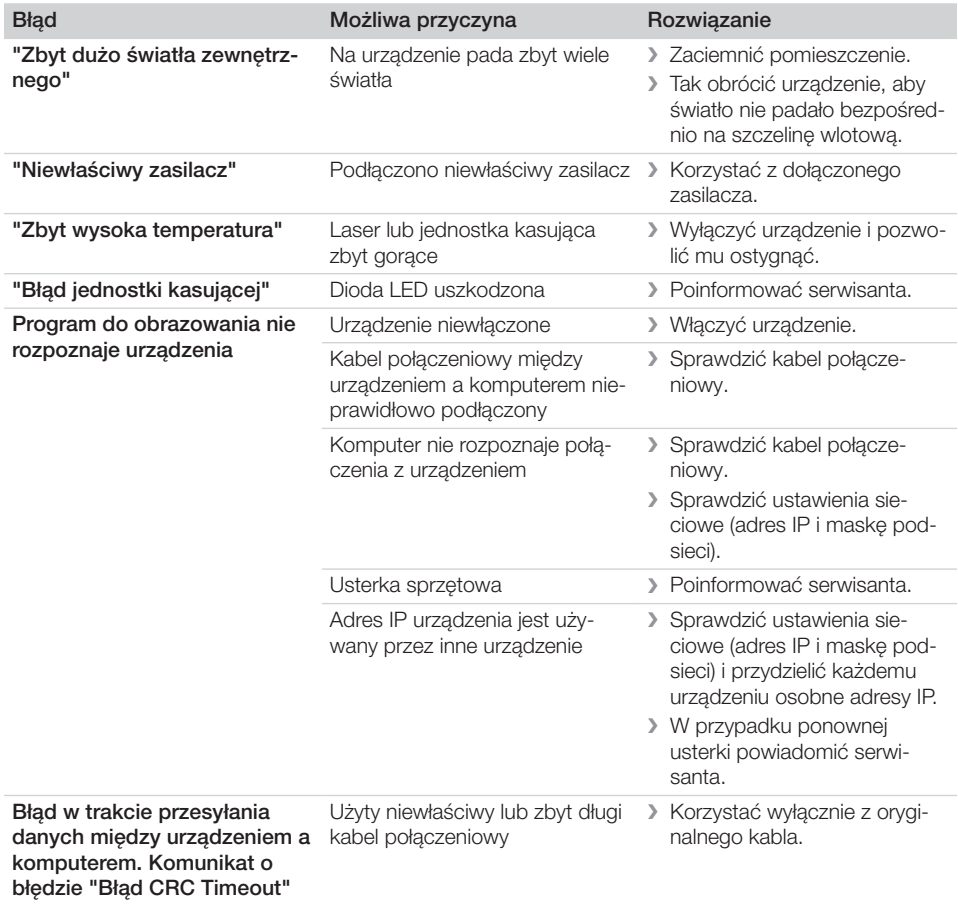

<span id="page-41-0"></span>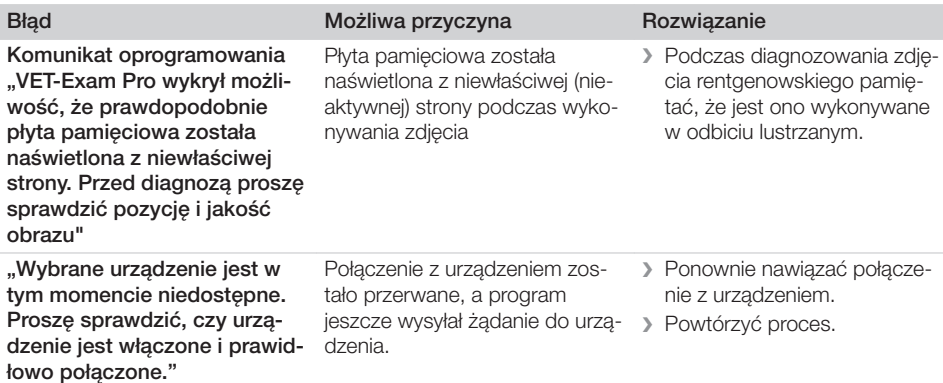

# 13.3 Usterki urządzenia

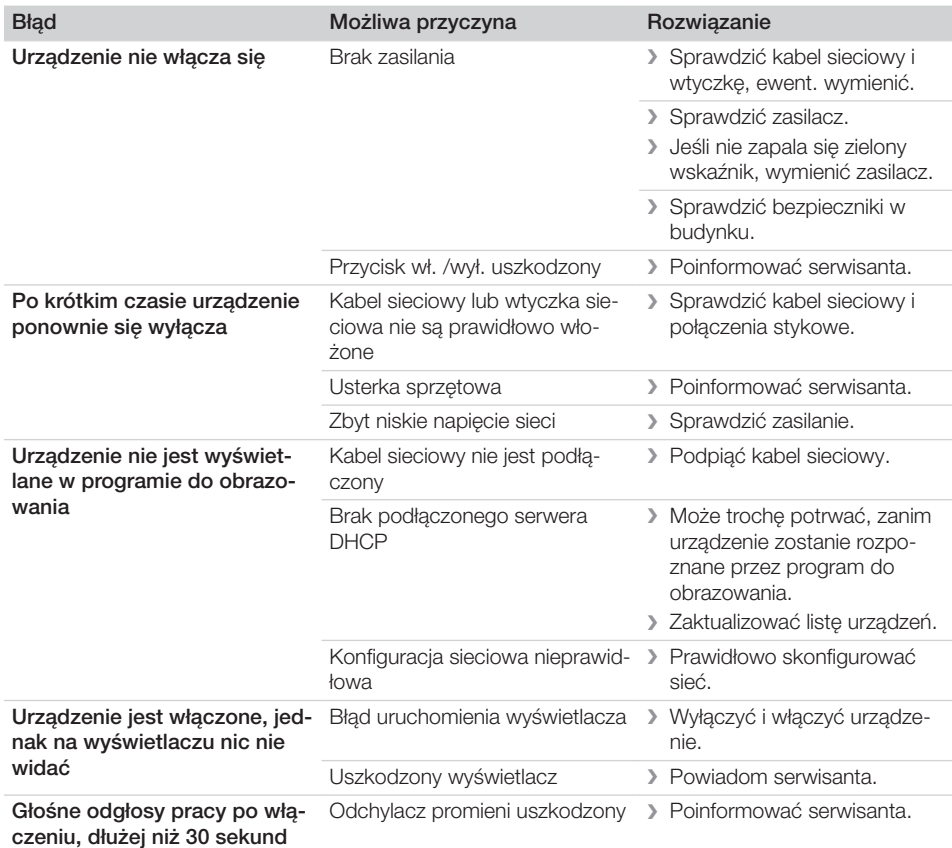

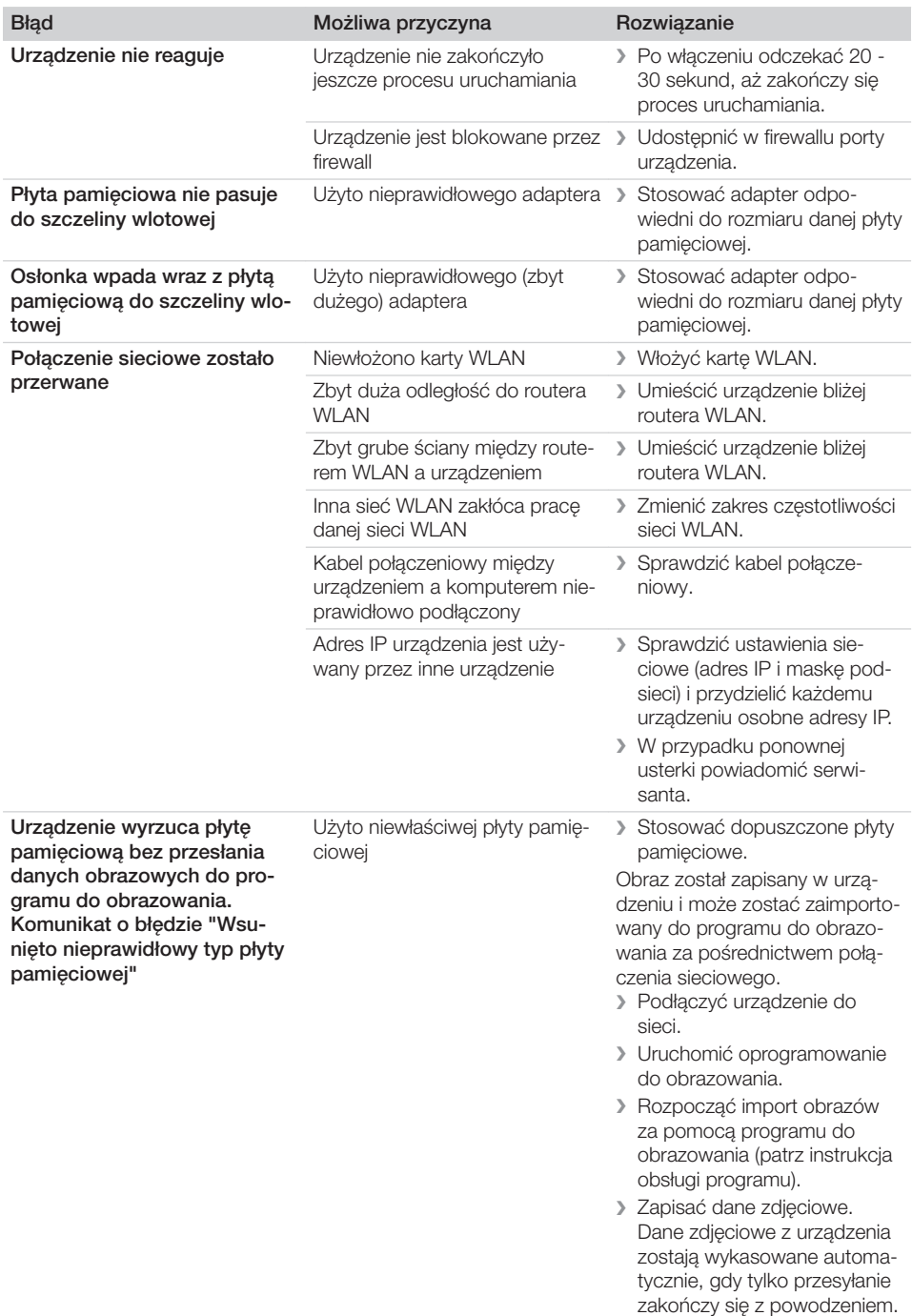

 $\sim$  1

 $\overline{\phantom{a}}$ 

**Poszukiwanie błędów** 

<span id="page-43-0"></span> $\overline{\phantom{a}}$ 

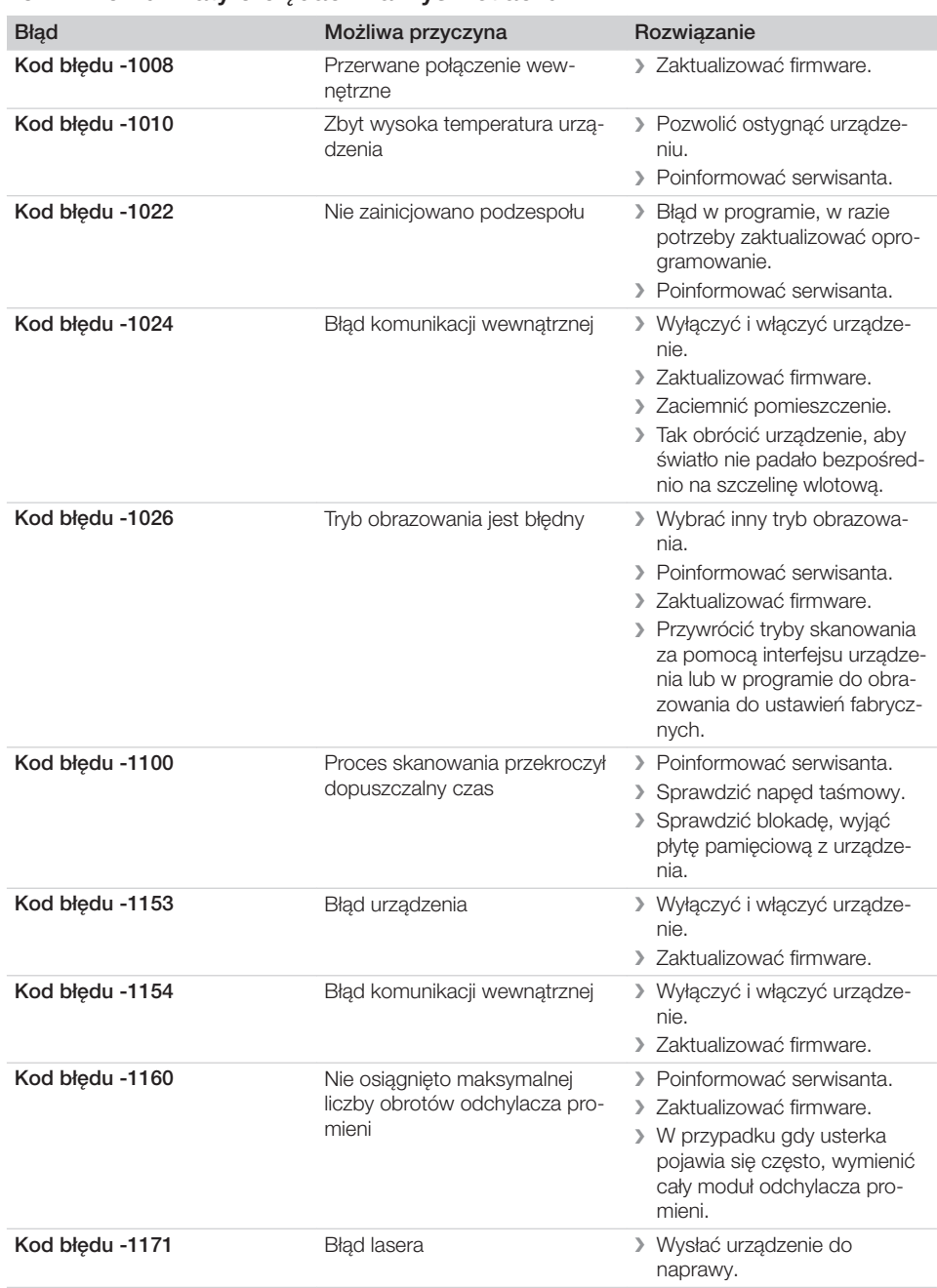

# 13.4 Komunikaty o błędach na wyświetlaczu

 $\sim$ 

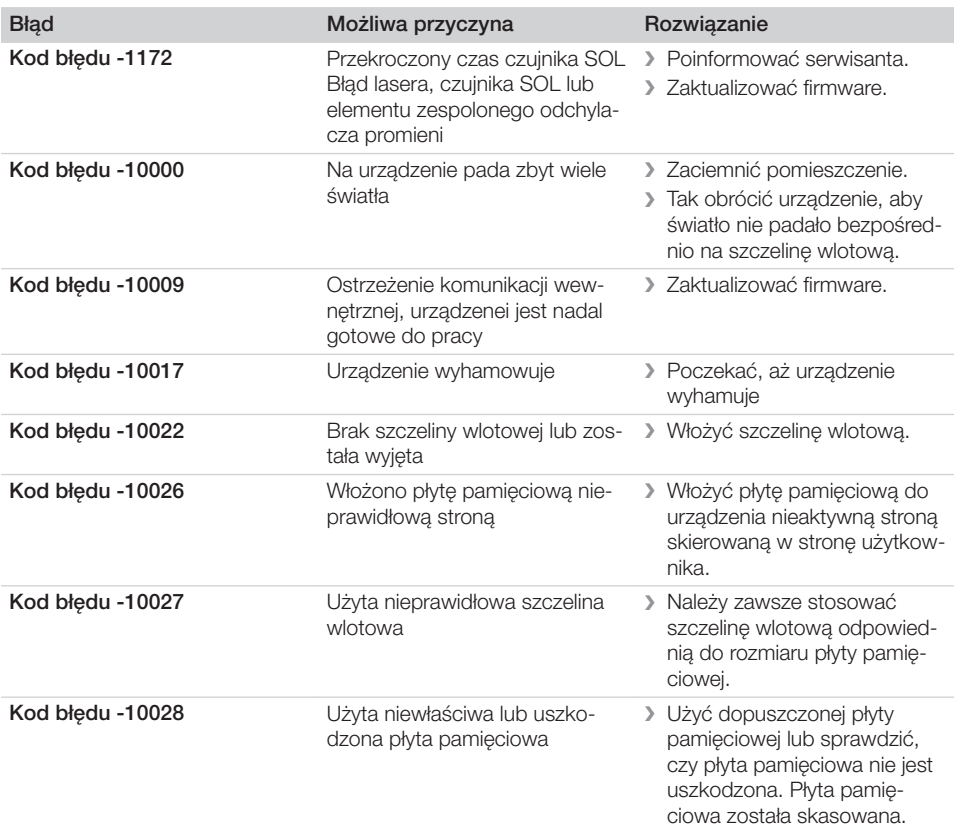

 $\overline{\phantom{a}}$ 

ī

 $\sim$  1

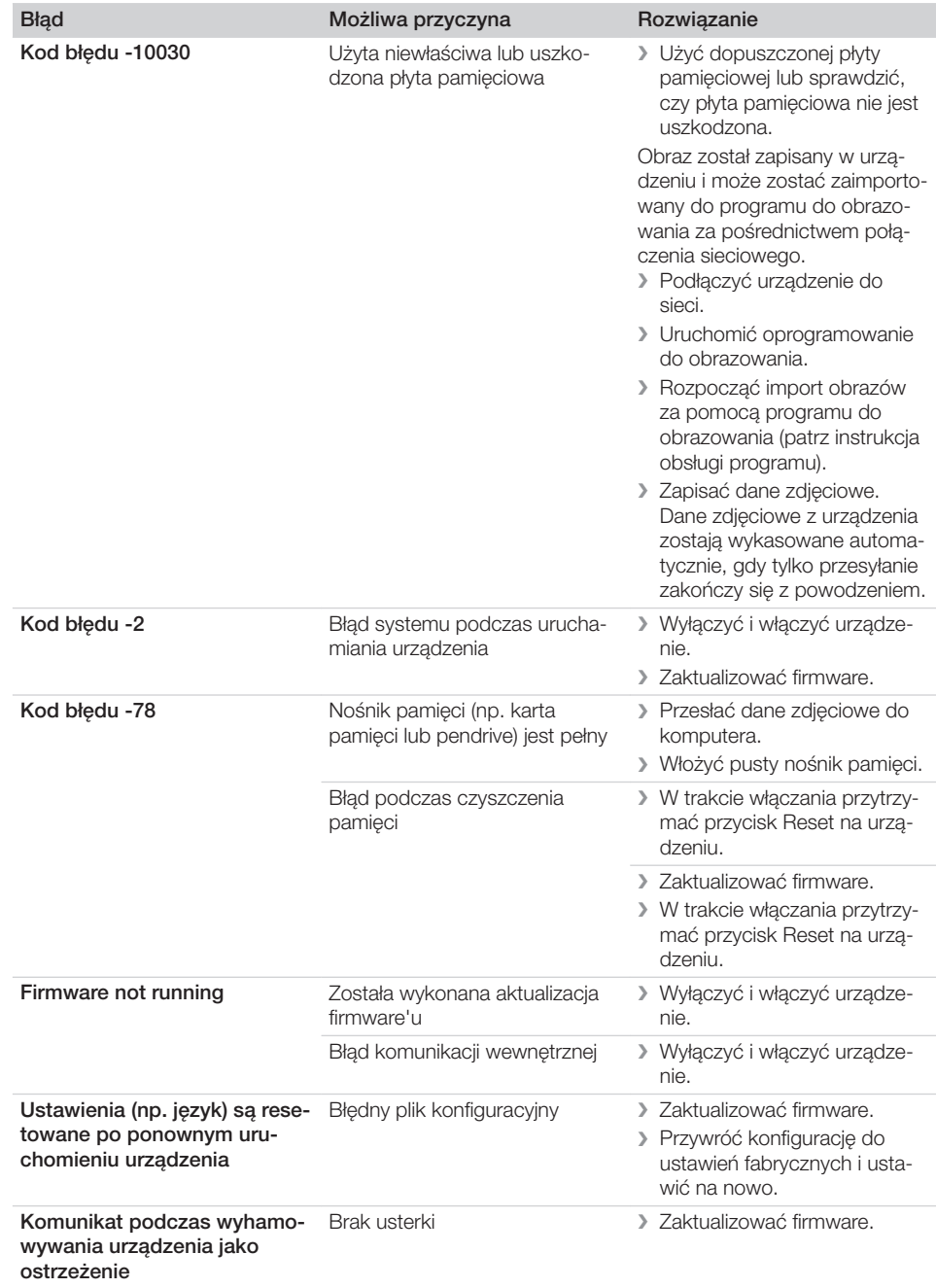

 $\sim 1$ 

 $\overline{\phantom{a}}$ 

# <span id="page-46-0"></span>Załącznik

# 14 Czasy skanowania

Czas skanowania to czas do pełnego odczytania danych zdjęciowych, uzależniony od formatu płytki pamięciowej oraz wielkości pikseli.

Czas uzyskania zdjęcia jest uzależniony głównie od systemu komputerowego i jego wydajności. Poniższe dane są danymi orientacyjnymi.

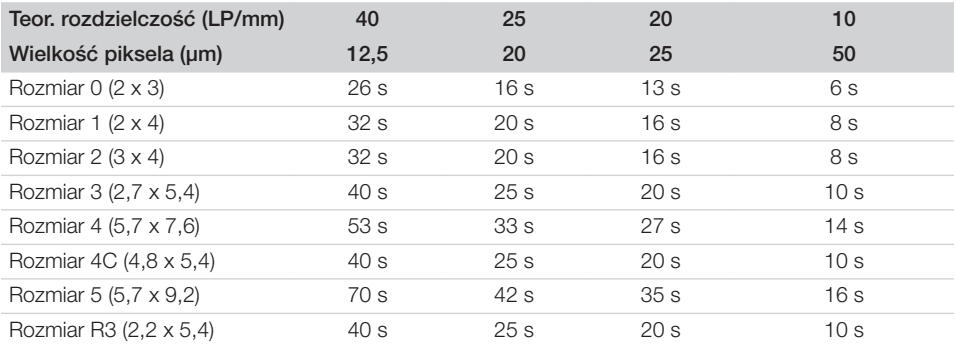

<span id="page-47-0"></span>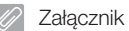

# 15 Rozmiary plików (bez kompresji)

Rozmiary plików są uzależnione od rozmiaru płyty obrazowej oraz wielkości pikseli. Rozmiary plików są orientacyjne, zaokrąglone do góry.

Odpowiedni proces kompresji może znacząco i bezstratnie zmniejszyć rozmiar pliku.

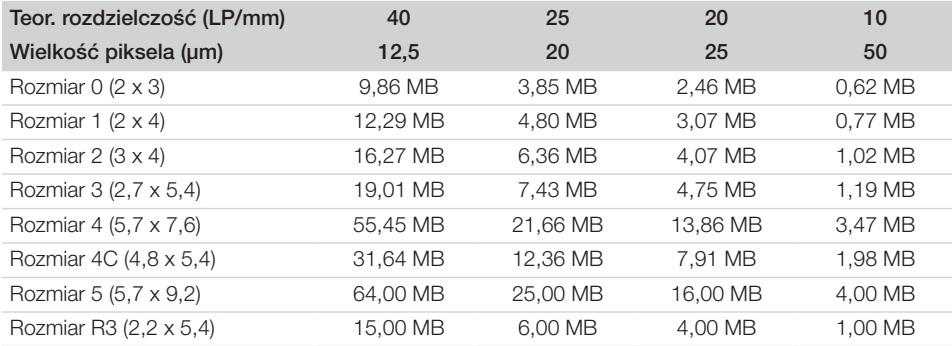

# <span id="page-48-0"></span>16 Adresy

# 16.1 iM3 Pty ltd Australia

#### Półkula południowa wraz z Azją

iM3 Pty ltd Australia 21 Chaplin Drive Lane Cove NSW 2066 Australia Tel.: +61 2 9420 5766 Faks: +61 2 9420 5677 www.im3vet.com sales@im3vet.com

#### 16.2 iM3 Dental Limited

#### Europa, Rosja, kraje byłego ZSRR, Zjednoczone Emiraty Arabskie, Afryka Północna

iM3 Dental Limitd Unit 9, Block 4, City North Business Park Stamullen, Co. Meath. Irlandia Tel.: +353 16911277 www.im3vet.com support@im3dental.com

#### 16.3 iM3 Inc. USA

#### Ameryka i Kanada

iM3 Inc. USA 12414 NE 95th Street Vancouver, WA 98682 USA Tel.: +1800 664 6348 Faks: +1 360 254 2940 www.im3vet.com info@im3usa.com

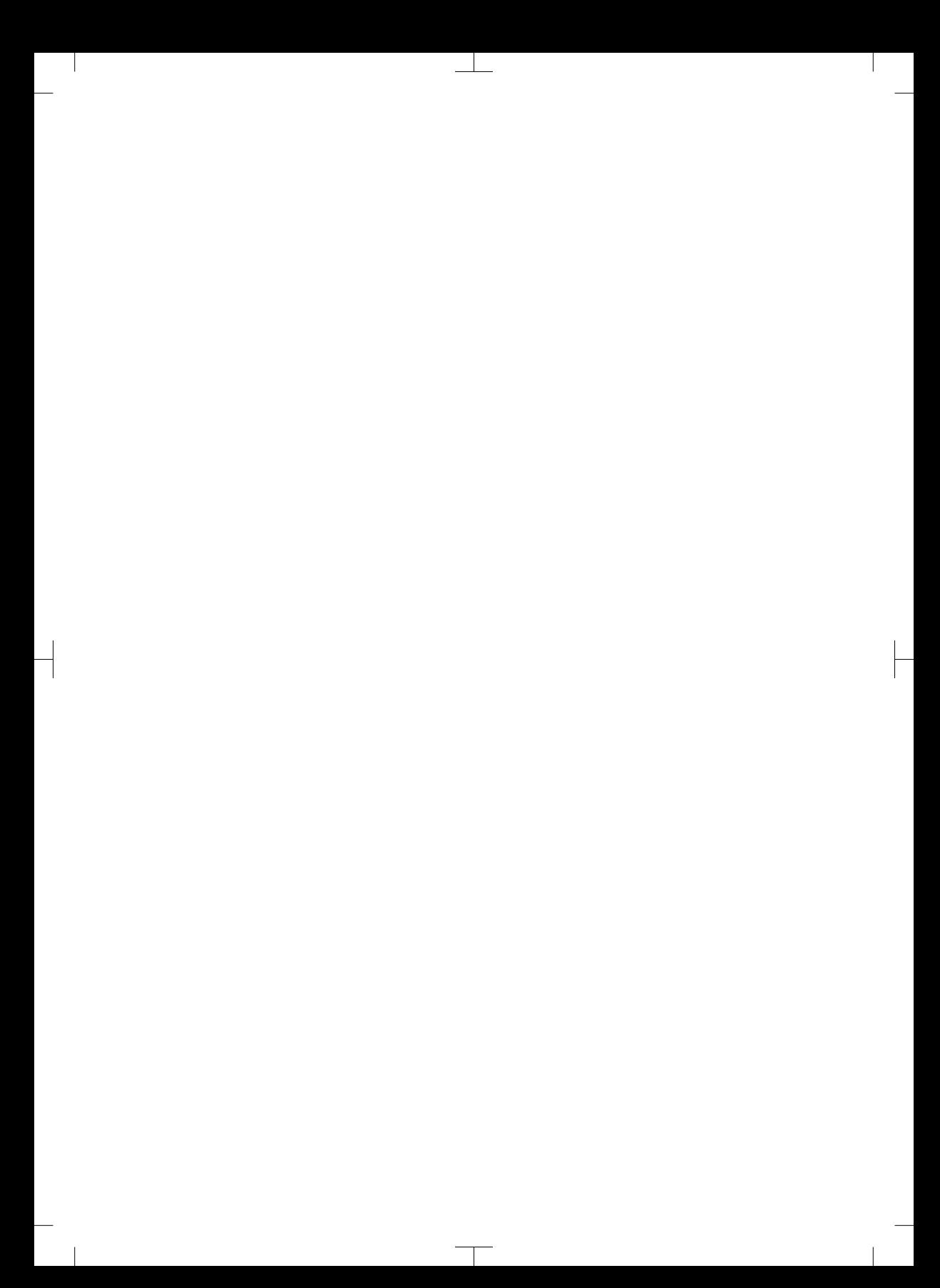

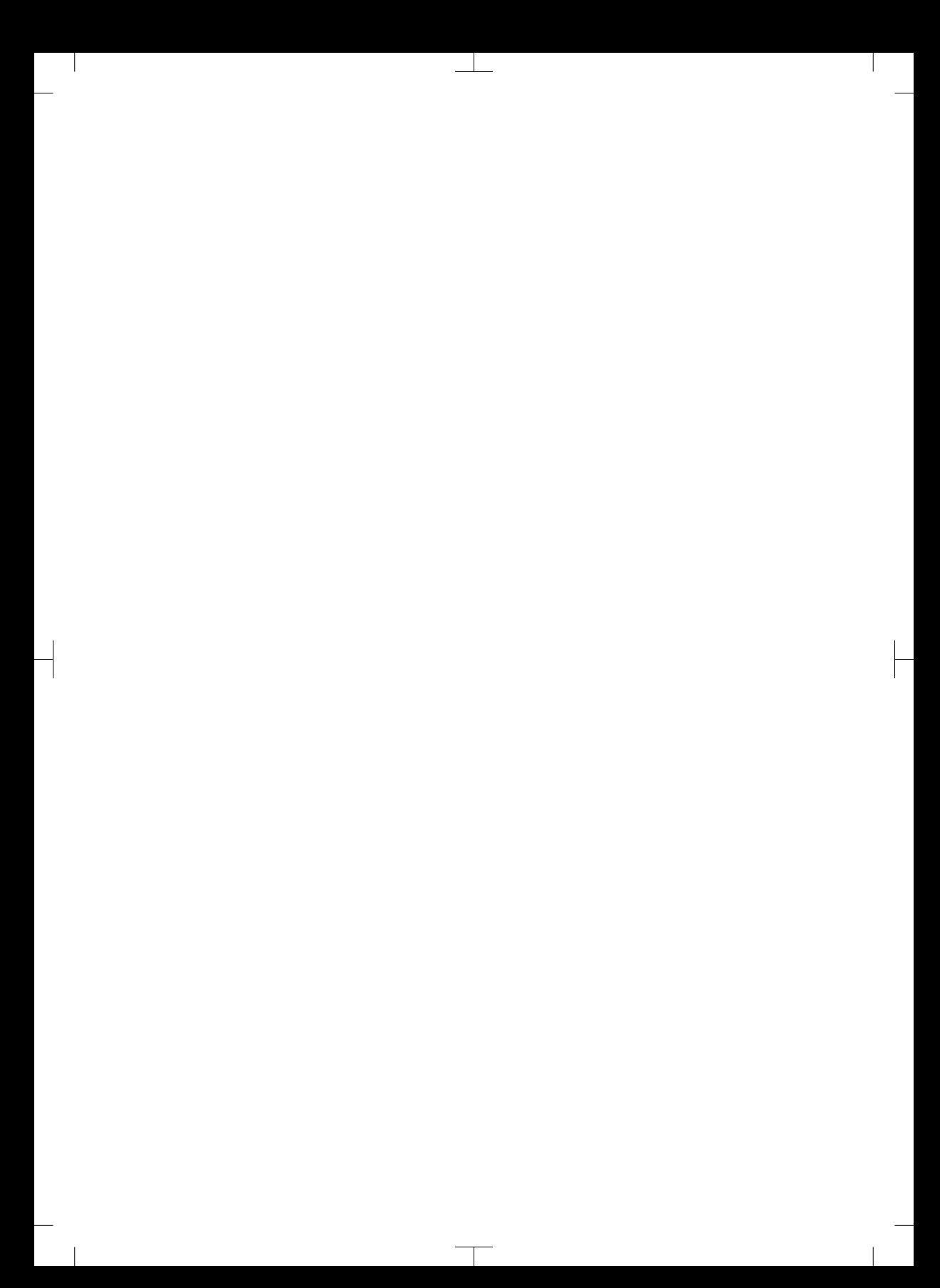

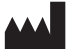

#### Hersteller / Manufacturer: DÜRR DENTAL SE Höpfigheimer Str. 17 74321 Bietigheim-Bissingen **Germany** Fon: +49 7142 705-0 www.duerrdental.com info@duerrdental.com

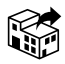

#### Vertreiber/Distributor:

#### DÜRR NDT GmbH & Co. KG

Division DÜRR MEDICAL Höpfigheimer Str. 22 74321 Bietigheim-Bissingen Germany Phone: +49 7142 99381-0 www.duerr-medical.de info@duerr-medical.de

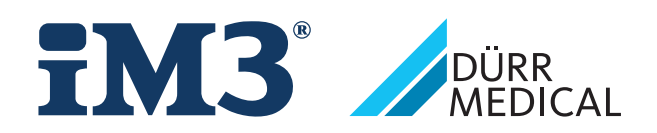